# <span id="page-0-2"></span><span id="page-0-1"></span><span id="page-0-0"></span>**G2 Reporting Engine**

# **User's Guide**

**Version 2.3 Rev. 0**

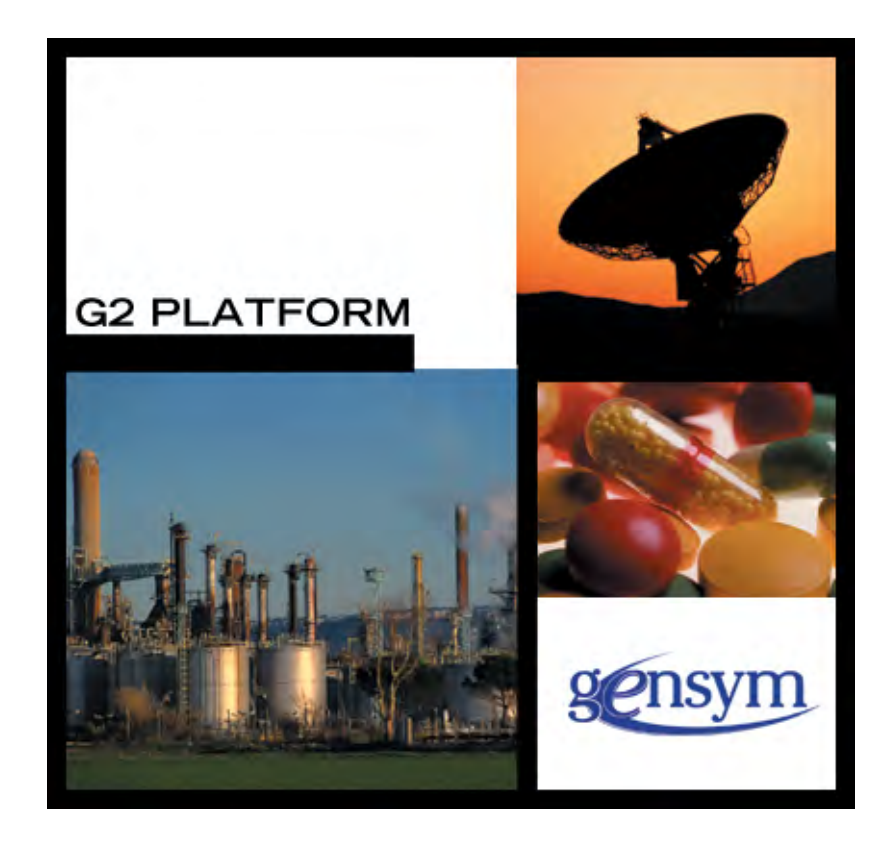

<span id="page-1-0"></span>[G2 Reporting Engine](#page-0-0) [User's Guide](#page-0-1), [Version 2.3 Rev. 0](#page-0-2) January 2008

The information in this publication is subject to change without notice and does not represent a commitment by Gensym Corporation.

Although this software has been extensively tested, Gensym cannot guarantee error-free performance in all applications. Accordingly, use of the software is at the customer's sole risk.

### Copyright (c) 2008 Gensym Corporation

All rights reserved. No part of this document may be reproduced, stored in a retrieval system, translated, or transmitted, in any form or by any means, electronic, mechanical, photocopying, recording, or otherwise, without the prior written permission of Gensym Corporation.

Gensym®, G2®, Optegrity®, and ReThink® are registered trademarks of Gensym Corporation.

NeurOn-Line™, Dynamic Scheduling™ G2 Real-Time Expert System™, G2 ActiveXLink™, G2 BeanBuilder™, G2 CORBALink™, G2 Diagnostic Assistant™, G2 Gateway™, G2 GUIDE™, G2GL™, G2 JavaLink™, G2 ProTools™, GDA™, GFI™, GSI™, ICP™, Integrity™, and SymCure™ are trademarks of Gensym Corporation.

Telewindows is a trademark or registered trademark of Microsoft Corporation in the United States and/or other countries. Telewindows is used by Gensym Corporation under license from owner.

This software is based in part on the work of the Independent JPEG Group.

Copyright (c) 1998-2002 Daniel Veillard. All Rights Reserved.

SCOR® is a registered trademark of PRTM.

License for Scintilla and SciTE, Copyright 1998-2003 by Neil Hodgson, All Rights Reserved.

This product includes software developed by the OpenSSL Project for use in the OpenSSL Toolkit (http://www.openssl.org/).

All other products or services mentioned in this document are identified by the trademarks or service marks of their respective companies or organizations, and Gensym Corporation disclaims any responsibility for specifying which marks are owned by which companies or organizations.

Gensym Corporation 52 Second Avenue Burlington, MA 01803 USA Telephone: (781) 265-7100 Fax: (781) 265-7101 Part Number: DOC012-230

# **Contents**

## **[Preface](#page-4-0) v**

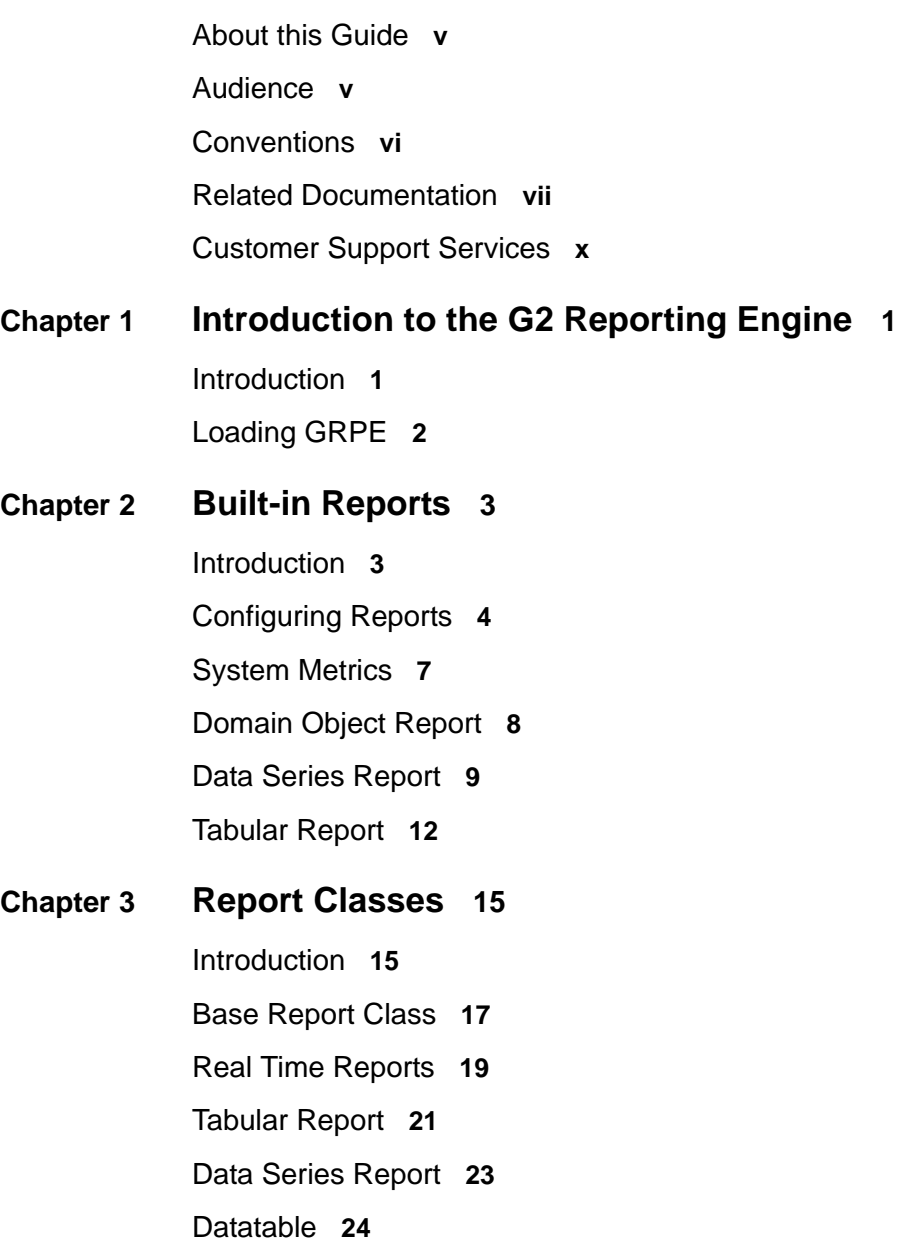

## **Chapter [4](#page-42-0) Charting 33**

[Introduction](#page-42-1) **33** [Creating and Configuring Charts](#page-43-0) **34** [Configuring Chart Objects](#page-43-1) **34** [Configuring Chart Views](#page-44-0) **35** [Chart Types](#page-45-0) **36** [Axis Tab](#page-50-0) **41** [Subsets Tab](#page-51-0) **42** [Line Annotations Tab](#page-52-0) **43** [Graph Annotations Tab](#page-53-0) **44** [Configuring Charts](#page-53-1) **44**

### [API](#page-57-0) **48**

[Chart](#page-57-1) **48** [Data Setters](#page-58-0) **49** [Chart Views](#page-60-0) **51**

[Gantt Charts](#page-61-0) **52** [API](#page-61-1) **52**

[Class Definitions](#page-64-0) **55** [grpe-chart](#page-64-1) **55** [grpe-chart-view](#page-65-0) **56**

### **Chapter [5](#page-66-0) Excel Integration 57**

[Introduction](#page-66-1) **57**

[APIs](#page-67-0) **58**

### **[Index](#page-72-0) 63**

# **Preface**

<span id="page-4-0"></span>*Describes this document and the conventions that it uses.*

About this Guide **v** [Audience](#page-4-2) **v** Conventions **vi** Related Documentation **vii** Customer Support Services **x**

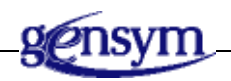

# <span id="page-4-1"></span>**About this Guide**

This guide describes the G2 Reporting Engine (GRPE) module. This module provides a consistent approach for creating reports and charting report data, and provides an Excel interface.

## <span id="page-4-2"></span>**Audience**

This guide is for G2 developers who want to customize applications, using a set of standard application programmers' interface (API) procedures and methods, and built-in classes. It assumes familiarity with the G2 procedure language.

# <span id="page-5-0"></span>**Conventions**

This guide uses the following typographic conventions and conventions for defining system procedures.

# **Typographic**

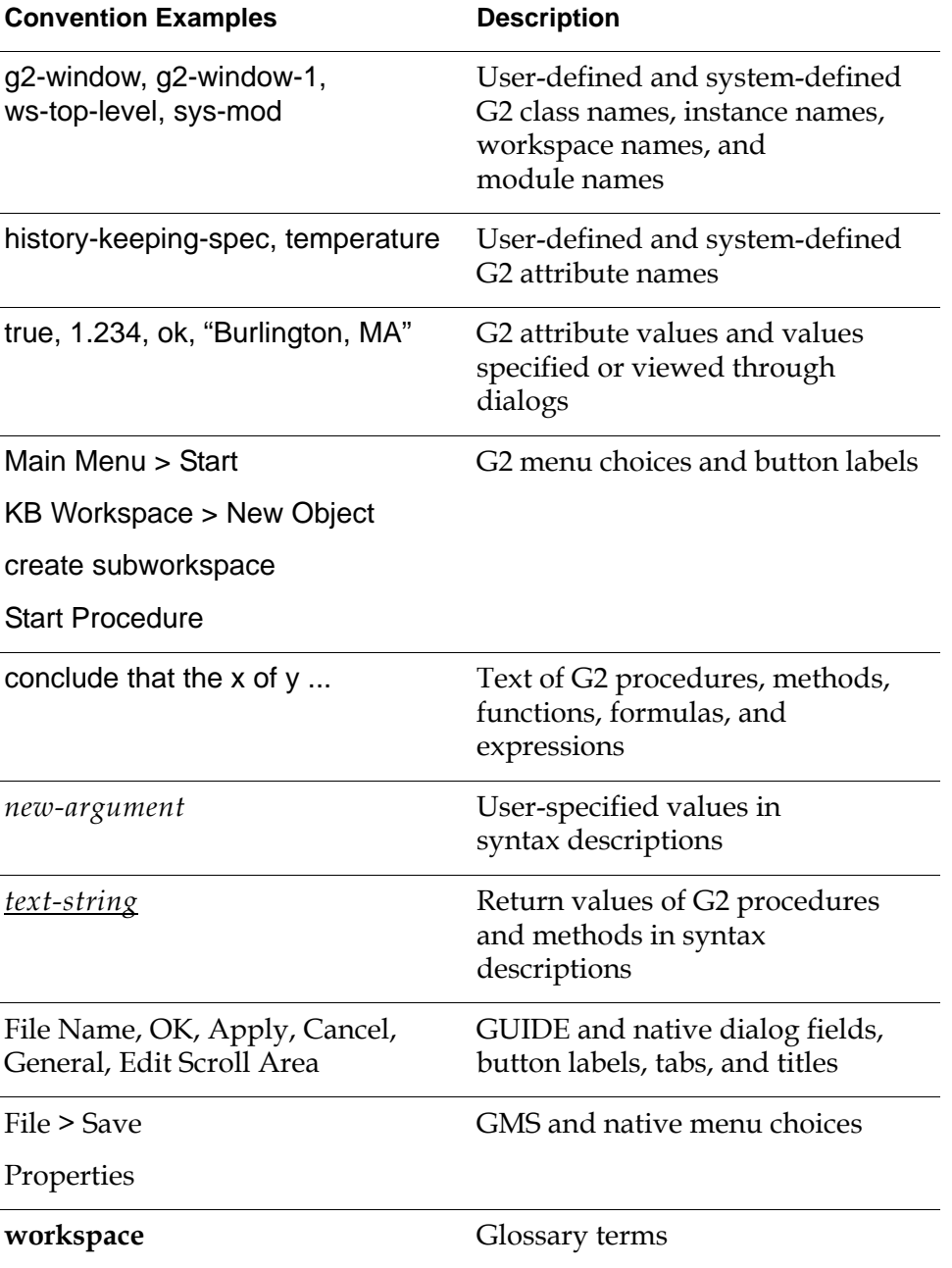

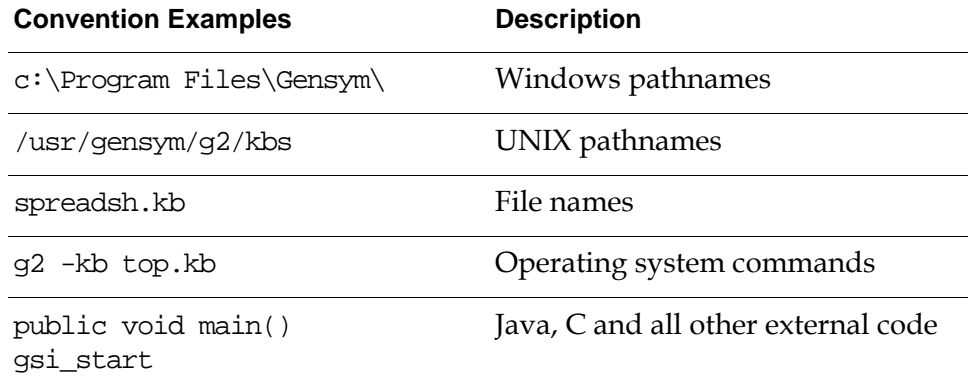

**Note** Syntax conventions are fully described in the *G2 Reference Manual*.

## **Procedure Signatures**

A procedure signature is a complete syntactic summary of a procedure or method. A procedure signature shows values supplied by the user in *italics*, and the value (if any) returned by the procedure *underlined*. Each value is followed by its type:

g2-clone-and-transfer-objects (*list*: class item-list, *to-workspace*: class kb-workspace, *delta-x*: integer, *delta-y*: integer) −> *transferred-items*: g2-list

## <span id="page-6-0"></span>**Related Documentation**

### **G2 Core Technology**

- *G2 Bundle Release Notes*
- *Getting Started with G2 Tutorials*
- *G2 Reference Manual*
- *G2 Language Reference Card*
- *G2 Developer's Guide*
- *G2 System Procedures Reference Manual*
- *G2 System Procedures Reference Card*
- *G2 Class Reference Manual*
- *Telewindows User's Guide*
- *G2 Gateway Bridge Developer's Guide*

### **G2 Utilities**

- *G2 ProTools User's Guide*
- *G2 Foundation Resources User's Guide*
- *G2 Menu System User's Guide*
- *G2 XL Spreadsheet User's Guide*
- *G2 Dynamic Displays User's Guide*
- *G2 Developer's Interface User's Guide*
- *G2 OnLine Documentation Developer's Guide*
- *G2 OnLine Documentation User's Guide*
- *G2 GUIDE User's Guide*
- *G2 GUIDE/UIL Procedures Reference Manual*

### **G2 Developers' Utilities**

- *Business Process Management System User's Guide*
- *Business Rules Management System User's Guide*
- *G2 Reporting Engine User's Guide*
- *G2 Web User's Guide*
- *G2 Event and Data Processing User's Guide*
- *G2 Run-Time Library User's Guide*
- *G2 Event Manager User's Guide*
- *G2 Dialog Utility User's Guide*
- *G2 Data Source Manager User's Guide*
- *G2 Data Point Manager User's Guide*
- *G2 Engineering Unit Conversion User's Guide*
- *G2 Error Handling Foundation User's Guide*
- *G2 Relation Browser User's Guide*

### **Bridges and External Systems**

- *G2 ActiveXLink User's Guide*
- *G2 CORBALink User's Guide*
- *G2 Database Bridge User's Guide*
- *G2-ODBC Bridge Release Notes*
- *G2-Oracle Bridge Release Notes*
- *G2-Sybase Bridge Release Notes*
- *G2 JMail Bridge User's Guide*
- *G2 Java Socket Manager User's Guide*
- *G2 JMSLink User's Guide*
- *G2-OPC Client Bridge User's Guide*
- *G2 PI Bridge User's Guide*
- *G2-SNMP Bridge User's Guide*
- *G2-HLA Bridge User's Guide*
- *G2 WebLink User's Guide*

### **G2 JavaLink**

- *G2 JavaLink User's Guide*
- *G2 DownloadInterfaces User's Guide*
- *G2 Bean Builder User's Guide*

### **G2 Diagnostic Assistant**

- *GDA User's Guide*
- *GDA Reference Manual*
- *GDA API Reference*

# <span id="page-9-0"></span>**Customer Support Services**

You can obtain help with this or any Gensym product from Gensym Customer Support. Help is available online, by telephone, by fax, and by email.

### **To obtain customer support online:**

 $\rightarrow$  Access G2 HelpLink at www.gensym-support.com.

You will be asked to log in to an existing account or create a new account if necessary. G2 HelpLink allows you to:

- Register your question with Customer Support by creating an Issue.
- Query, link to, and review existing issues.
- Share issues with other users in your group.
- Query for Bugs, Suggestions, and Resolutions.

### **To obtain customer support by telephone, fax, or email:**

 $\rightarrow$  Use the following numbers and addresses:

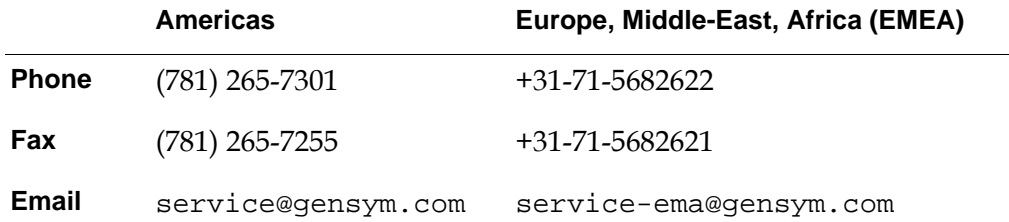

# <span id="page-10-0"></span>**Introduction to the G2 Reporting Engine**

*Describes the G2 Reporting Engine (GRPE) module.*

Introduction **1**

[Loading GRPE](#page-11-0) **2**

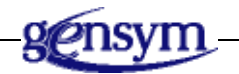

## <span id="page-10-1"></span>**Introduction**

G2 Reporting Engine (GRPE) defines out-of-the-box reports, classes, and APIs to define reports and charts, and dialogs to configure and visualize them. GRPE provides a consistent approach for defining reports and charts, collecting values, displaying tabular values in reports, and charting those values.

GRPE supports collecting values from CSV files, databases, or G2 items, displaying values in Telewindows Next Generation, and exporting values to CSV files, Excel, databases, and G2 items. The contents of a report can be updated on demand, using menu choices or APIs, or on a regular interval.

Chart enabled reports support defining multiple chart views.

GRPE also defines APIs for easy integration with Excel. These APIs enable you to easily configure Excel workbooks dynamically from G2. To enable this functionality, GRPE provides an Excel add-in. Once installed and included in Excel, you can connect Excel to a G2 server and receive dynamic updates from G2.

# <span id="page-11-0"></span>**Loading GRPE**

To use the GRPE module, you must load or merge in grpe.kb, which is located in the g2i\kbs directory.

The grpe-demo.kb is located in the g2i\examples directory. On Windows, you can load the demo from the Start menu.

# **Built-in Reports**

<span id="page-12-0"></span>*Describes the built-in reports in the G2 Reporting Engine (GRPE) module.*

Introduction **3** [Configuring Reports](#page-13-0) **4** [System Metrics](#page-16-0) **7** [Domain Object Report](#page-17-0) **8** [Data Series Report](#page-18-0) **9** [Tabular Report](#page-21-0) **12**

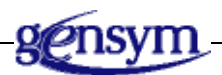

# <span id="page-12-1"></span>**Introduction**

GRPE provides several built-in reports. You create these reports by right clicking the Report node in the navigator and selecting the New Instance menu choice:

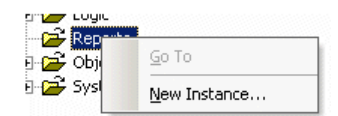

A dialog is displayed asking the type of report you wish to create. The list of available reports depends on the modules that are loaded. Here is the default set of reports available when GRPE is loaded:

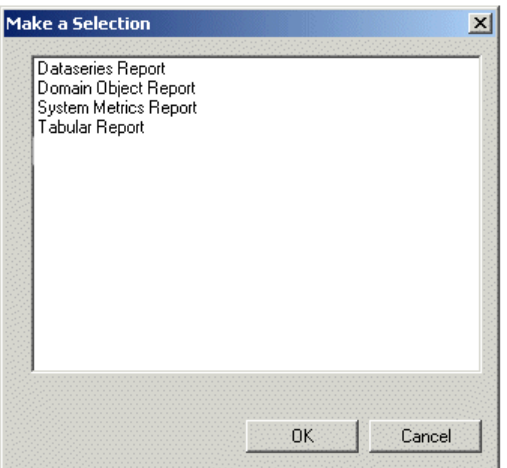

In addition to these built-in reports, GEVM provides an Alarm report and an Alarm Statistics report, and BRMS provides the Rule Usage report. For more information, see the *G2 Event Manager User's Guide* and *Business Rules Management System User's Guide*.

# <span id="page-13-0"></span>**Configuring Reports**

To configure a report, you configure the update mode to be manual or based on a refresh interval. You can configure reports to export data to CSV, a database, or Excel. The Dataseries and Tabular reports also allow you to import data from CSV or a database.

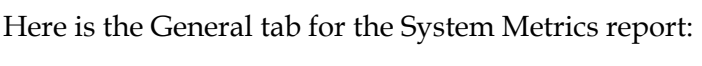

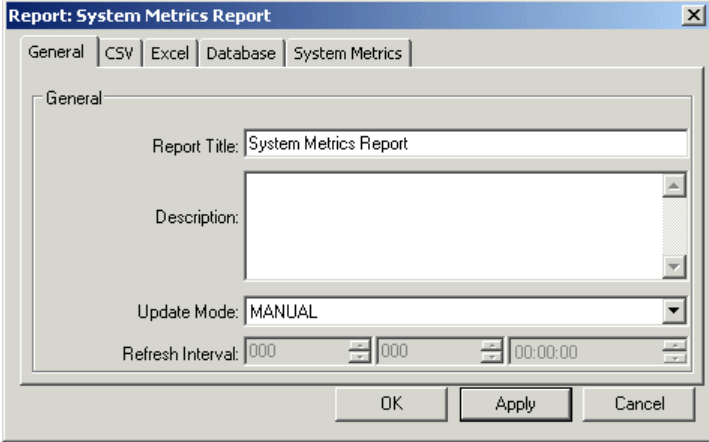

To export report data to CSV, enable Export to CSV and configure filename and separator. Here is the CSV tab for the System Metrics report:

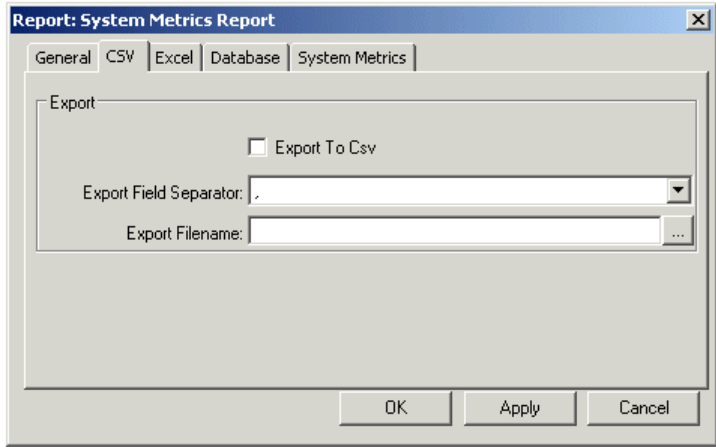

To export data to Excel, enable the Export to Excel option and configure the sheet name. You can also configure custom macros for formatting the sheet and data. Here is the Excel tab for the System Metrics report:

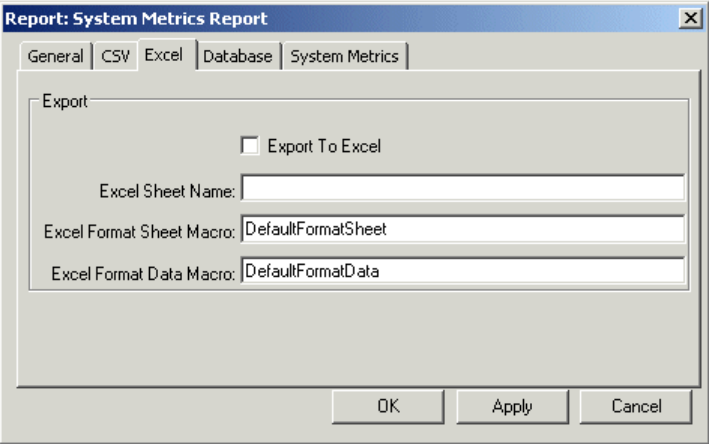

To export data to a database, enable the Export to Database option, and configure the database interface, table name, and whether to delete rows before inserts. Here is the Database tab for the System Metrics report:

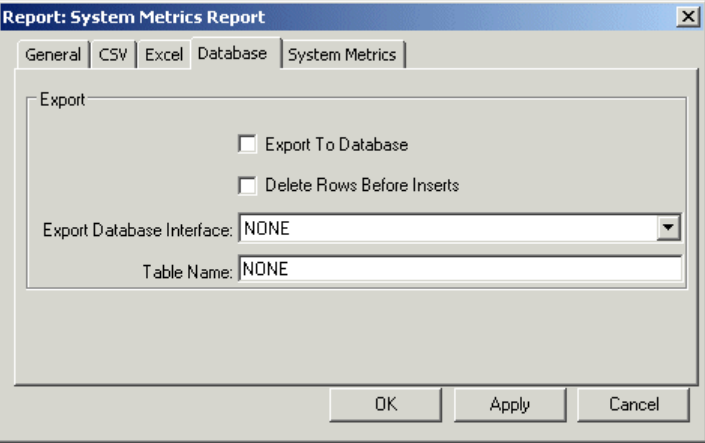

To create a database interface object, in the Navigator, expand the System Settings > Adapters node and choose New Instance on SQL, and configure the database interface properties. Start a database bridge (Oracle, Sybase, or ODBC), then click the Manual Connect and Login button in the database interface properties dialog. For more information, see the *G2 Database Bridge User's Guide*.

## <span id="page-16-0"></span>**System Metrics**

The System Metrics report builds a report from system performance counters such as memory utilization, CPU utilization, and number of events.

**Note** You must be Developer mode to configure the System Metrics report.

To configure system metrics, click the System Metrics tab, enable the Enable System Performance Metrics option, and configure the lag time, update interval, number of historical values, and historical age of the data.

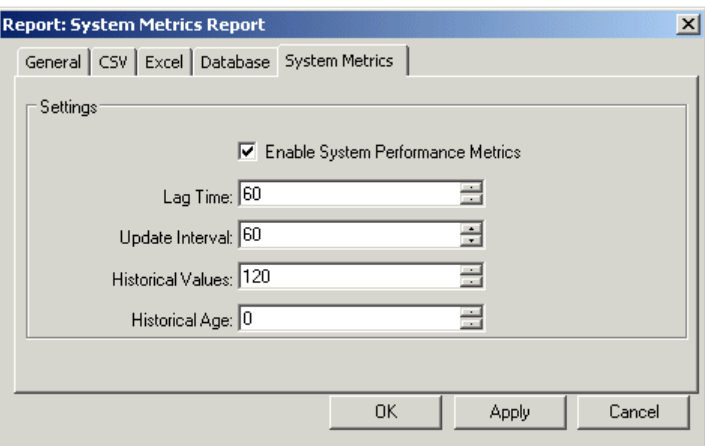

To show the domain objects report, in the Navigator, expand the Reports > System Settings node and choose Report to show the report. For example:

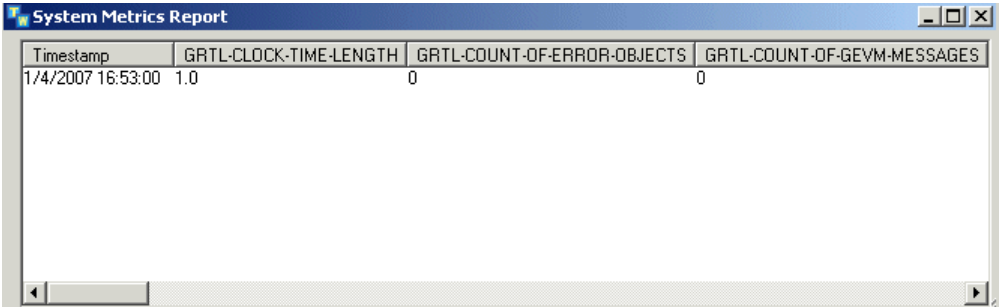

# <span id="page-17-0"></span>**Domain Object Report**

The Domain Object report collects values from domain objects (instances of grtldomain-object). You can filter domain objects, based on the class, process map, and availability status, which you must specifically enable or disable in the dialog. You can also configure the attributes to show.

To configure the domain objects to show, click the Domain Objects tab:

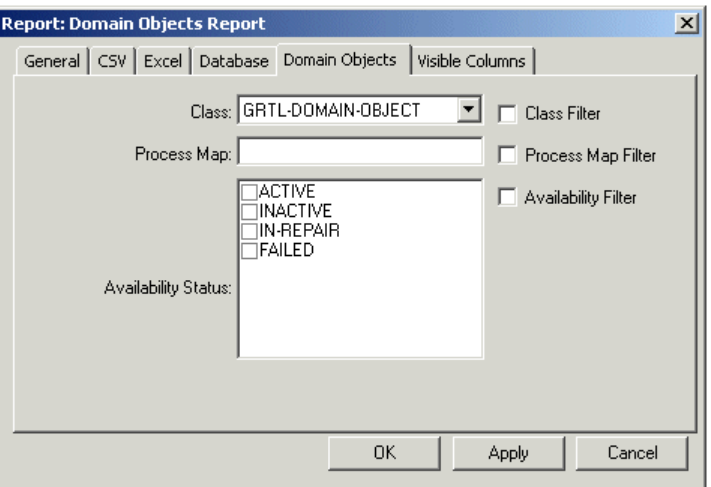

To configure the attributes to show, click the Visible Columns tab:

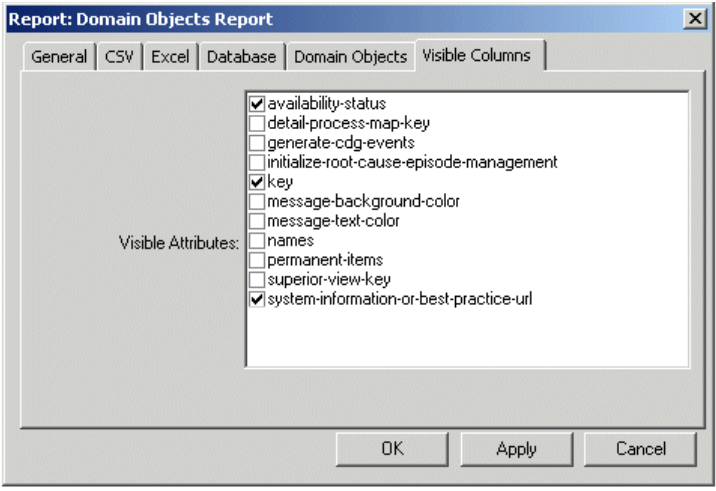

To show the domain objects report, in the Navigator, expand the Reports > Domain Objects node and choose Report to show the report. For example:

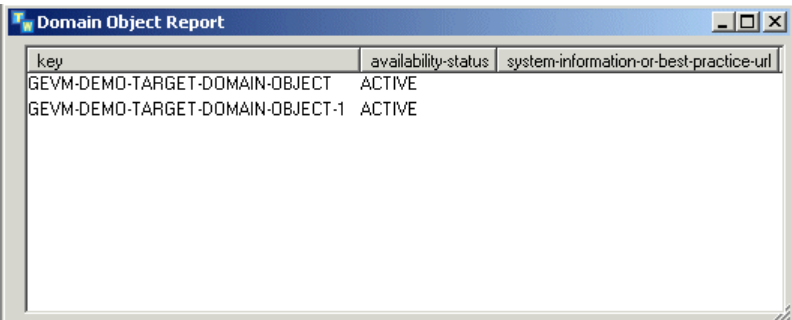

## <span id="page-18-0"></span>**Data Series Report**

The Data Series report is a generic report that enables you to easily import data series into G2 from objects, CSV files, or databases, to view and chart the data series, and to export the data to CSV files, Excel, or databases.

You can configure the date/time format to use on the General tab:

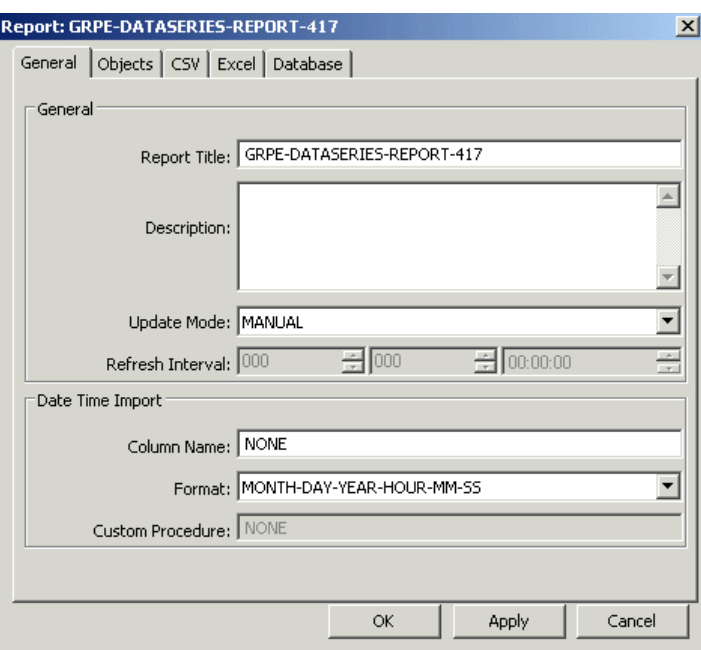

To import data from objects, click the Objects tab, enable the Import from Objects option, and configure the object class and attributes to import by adding rows and configuring the columns:

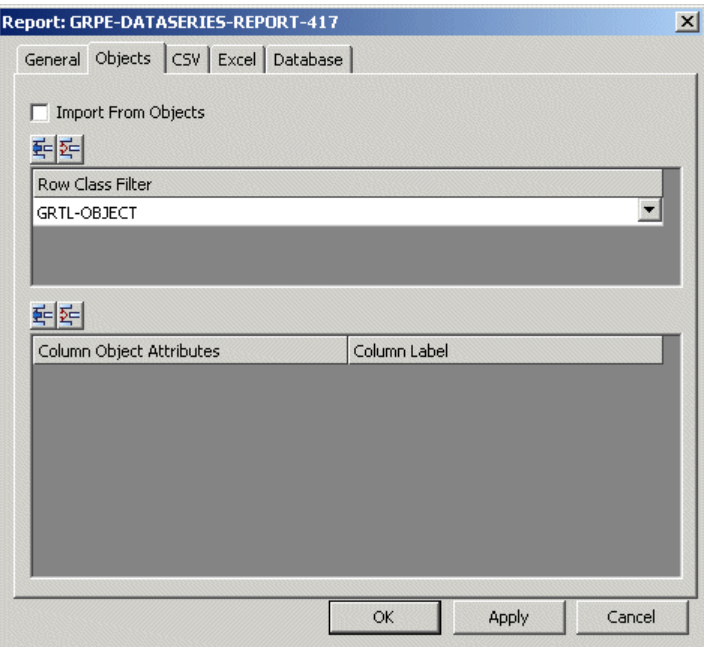

To import data from a CSV file, click CSV, enable the Import from CSV option, and configure the header row, first data row, separator, and filename:

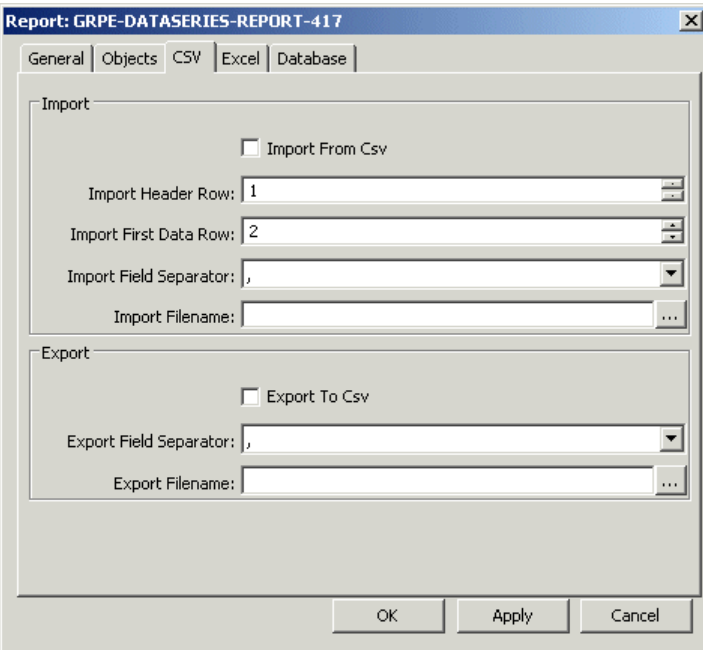

To import data from a database, click the Database tab, enable the Import from Database option, choose the database interface from which to import, and configure the SQL statement to use for importing the data:

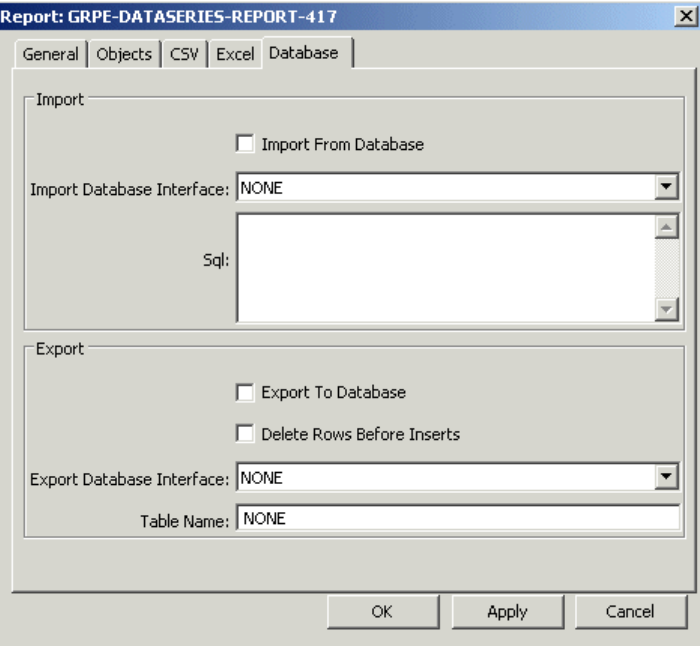

# <span id="page-21-0"></span>**Tabular Report**

The Tabular report is similar to the Data Series report, except that it enables you to import and export all kinds of tabular values, not just data series. The content of Tabular reports cannot be charted. The common tabs of the report configuration dialog contains additional attributes that you can configure.

You can configure the date/time format to use on the General tab:

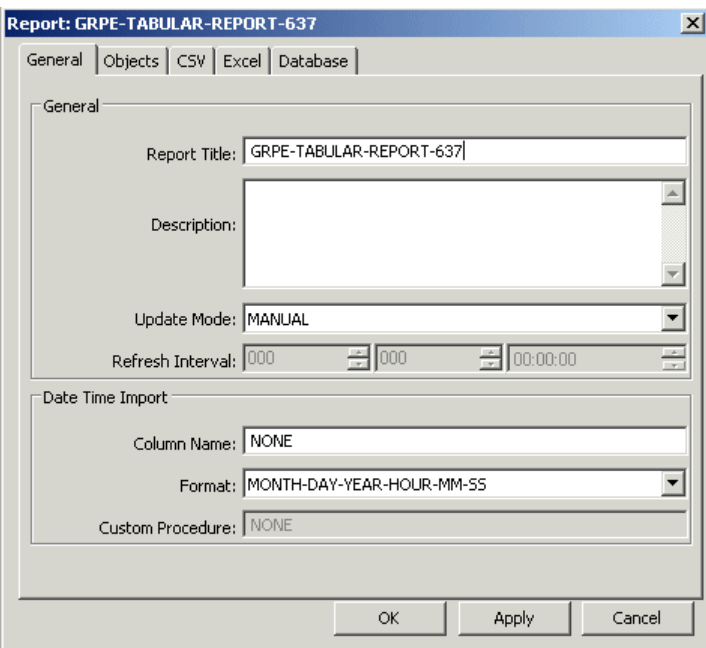

To import data from objects, click the Objects tab, enable the Import from Objects option, and configure the object class and attributes to import by adding rows and configuring the columns:

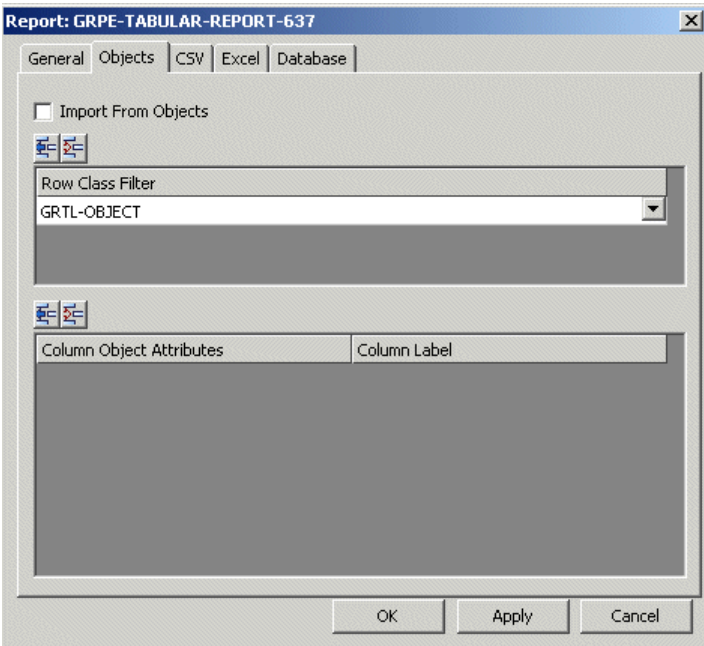

To import data from a CSV file, click CSV, enable the Import from CSV option, and configure the header row, first data row, separator, and filename:

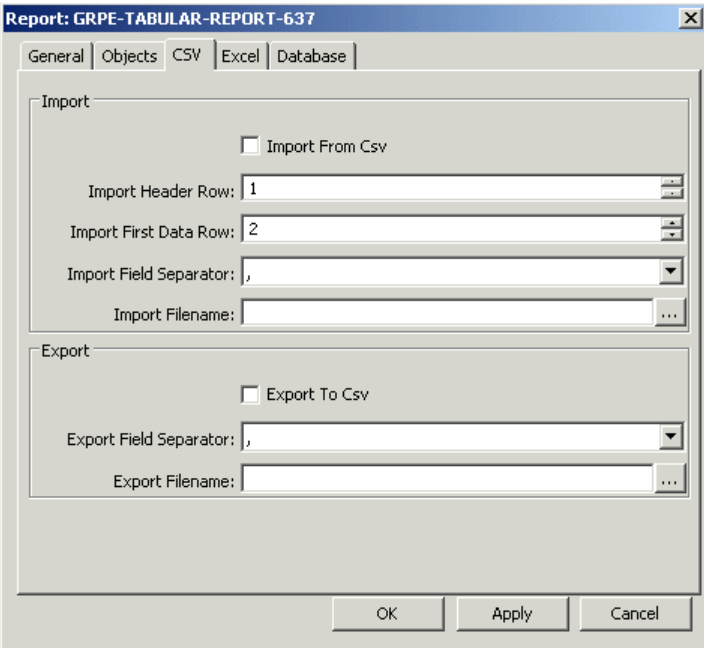

To import data from a database, click the Database tab, enable the Import from Database option, choose the database interface from which to import, and configure the SQL statement to use for importing the data:

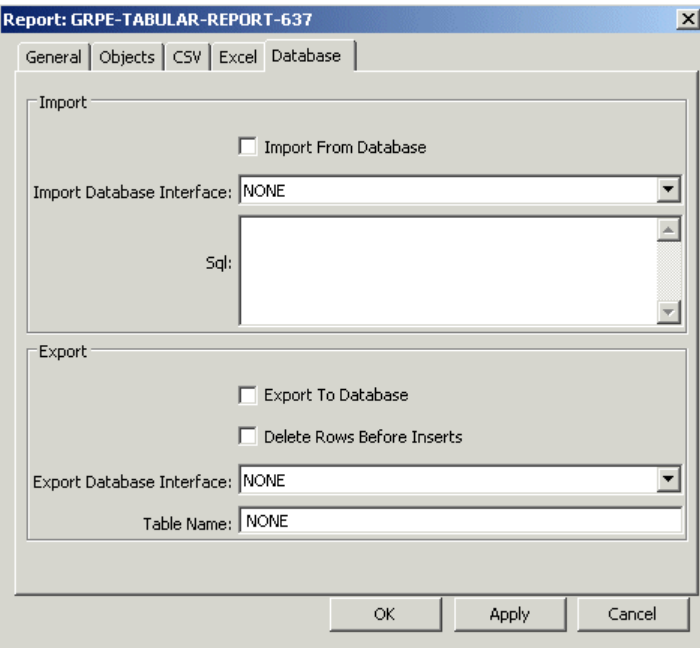

# **Report Classes**

<span id="page-24-0"></span>*Describes the built-in report classes in the G2 Reporting Engine (GRPE) module.*

Introduction **15** [Base Report Class](#page-26-0) **17** [Realtime Reports](#page-28-0) **19** [Tabular Report](#page-30-0) **21** [Data Series Report](#page-32-0) **23** [Datatable](#page-33-0) **24**

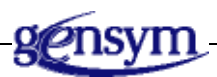

# <span id="page-24-1"></span>**Introduction**

This chapter describes the built-in classes and their related APIs in the GRPE module. The classes are:

- The base report class, grpe-report, upon which the other report classes are built.
- The grpe-realtime-report class, which is used for creating reports that update in real time.
- The grpe-tabular-report class, which is used for creating reports that consist of one or more tabular views of the data in which each tabular view's data is stored in a datatable.
- The grpe-dataseries-report, which is used for creating tabular reports that support charting the report data.
- The grpe-datatable class, which is used for storing data in tabular and dataseries reports.

# <span id="page-26-0"></span>**Base Report Class**

The base class for all reports is grpe-report, which is an abstract class.

## **Class Inheritance Path**

grpe-report, object

## **Attributes**

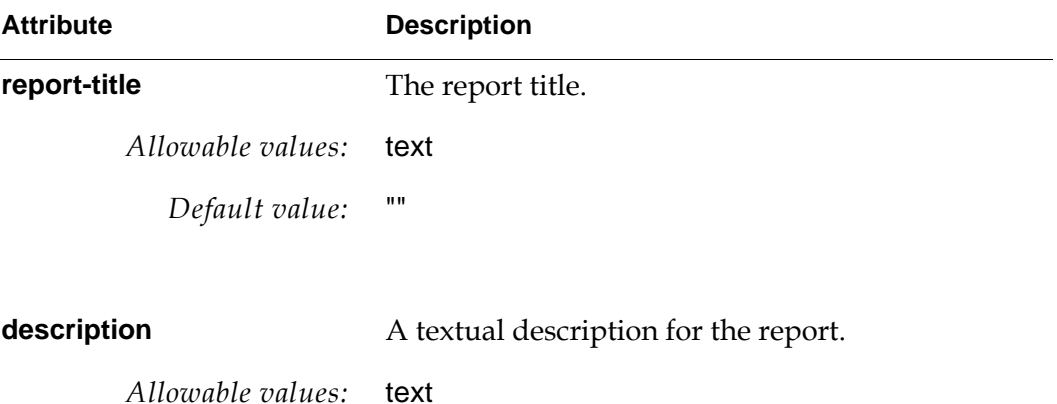

## **APIs**

The following APIs are implemented by each of the subclasses of grpe-report to define the specific report behavior.

grpe-reset-report (*report*: class grpe-report, *arg*: item-or-value)

*Default value:* ""

Resets the report.

#### grpe-update-report

(*report*: class grpe-report, *arg*: item-or-value)

Updates the content of the report, that is, collects values.

#### grpe-show-report

(*report*: class grpe-report, *win*: class ui-client-item)

Opens a new view for the report.

### grpe-update-views

(*report*: class grpe-report, *arg*: item-or-value)

Refreshes the content of all report views. This API is typically called when the values have been updated.

# <span id="page-28-0"></span>**Real Time Reports**

The grpe-realtime-report-pane class defines a tabular report that displays a dashboard of information in a pane. Real time reports are typically used to display and automatically update key information, such as performance indicators.

You define and configure instances of real time reports, which appear in the View menu. Real time reports are displayed in dockable panes, typically on the bottom of the screen.

## **Class Inheritance Path**

grpe-realtime-report-pane, grpe-report, object

# **Attribute Description dialog-id** A symbol for the dialog ID. *Allowable values:* symbol *Default value:* grpe-realtime-tabular-report-pane **class-filter** A grtl-object that is a filter for the report. *Allowable values:* symbol *Default value:* grtl-object **column-names** A sequence of symbols or texts for the column headers. When specified as symbols, the column headers are the text equivalent of the symbolic value, for example, my-header becomes "My Header"). *Allowable values:* sequence *Default value:* sequence() *\_items* The items whose data to display in the report.

## **Attributes**

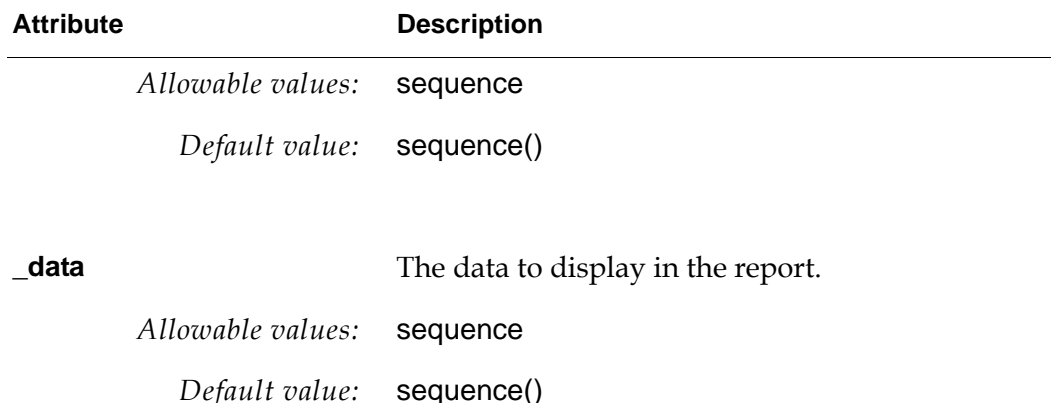

## **APIs**

Typically, you create a subclass of grpe-realtime-report-pane and implement the following methods:

- grpe-reset-report: Typically configures the column-names attribute with the columns to display as a sequence of symbols, and configures the \_items attribute to be the G2 items containing the values to display in the real time report. This API only works if column-names is specified as a sequence of symbols.
- grpe-update-report: Typically collects the values for the specified columns from the column-names attribute and \_items attribute, and stores the values to display in the report in the \_data attribute as a sequence of rows, where each row is a sequence of cell values.

## <span id="page-30-0"></span>**Tabular Report**

The grpe-tabular-report class defines a report that contains more than one tabular view forming the data set. The Tabular report stores the report data in a datatable, which is an instance of grpe-datatable. See ["Datatable" on page 24.](#page-33-0)

The Tabular report defines the following popup menu:

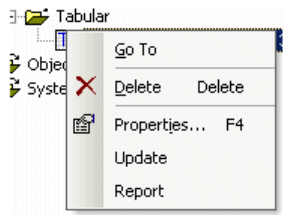

## **Class Inheritance Path**

grpe-tabular-report, grpe-report, object

## **Attributes**

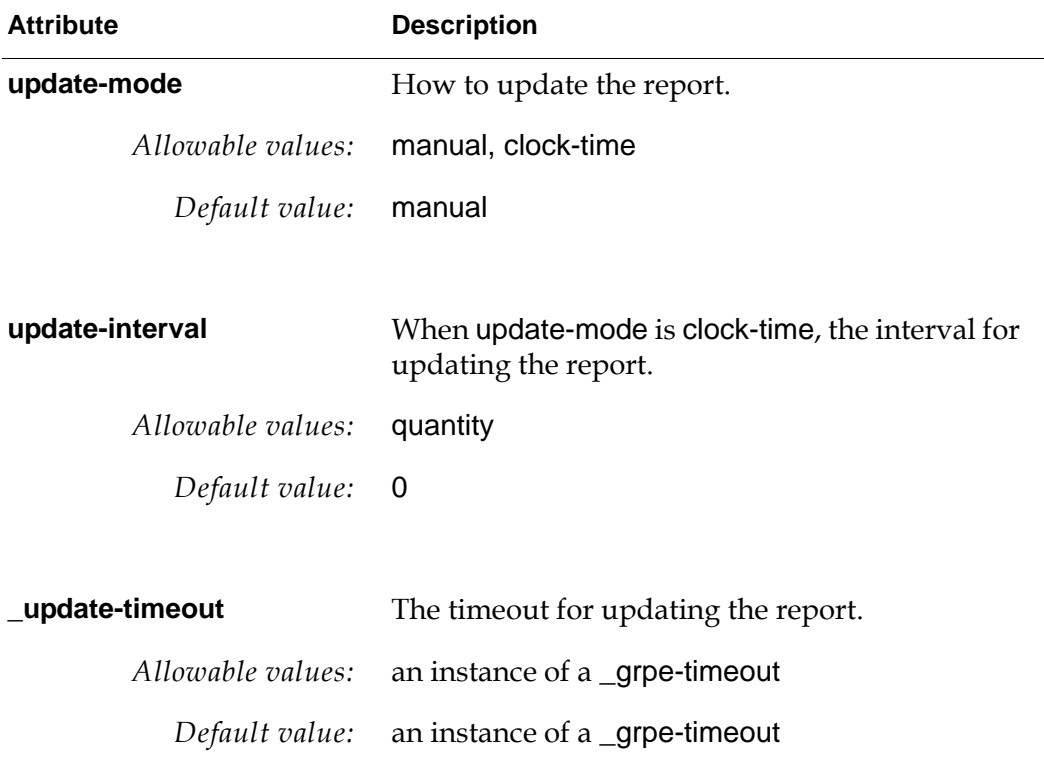

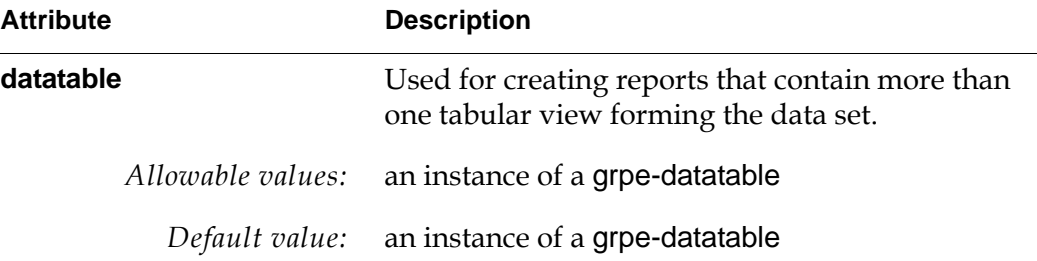

## **APIs**

#### grpe-reset-report

(*report*: class grpe-tabular-report, *arg*: item-or-value)

Initializes the datatable content.

#### grpe-update-views

(*report*: class grpe-tabular-report, *arg*: item-or-value)

Exports the datatable content.

### grpe-update-report

(*report*: class grpe-tabular-report, *arg*: item-or-value)

Imports the datatable content.

#### grpe-show-report

(*report*: class grpe-tabular-report, *win*: class ui-client-item)

Displays the content of the report in a new view. Currently, this method is only supported in Telewindows Next Generation.

#### grpe-get-datatable

(*report*: class grpe-tabular-report, *index-or-name*: value) −> *data-table*: class grpe-datatable

Returns a datatable, where *index-or-name* is the name of the data table or the index, which is only used if the report uses multiple data tables.

# <span id="page-32-0"></span>**Data Series Report**

The grpe-dataseries-report class is a subclass of grpe-tabular-report that supports charting the data.

The Data Series report defines the following popup menu:

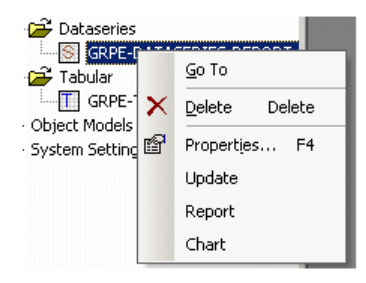

## **Class Inheritance Path**

grpe-dataseries-report, grpe-report, object

## **Attributes**

 $\overline{a}$ 

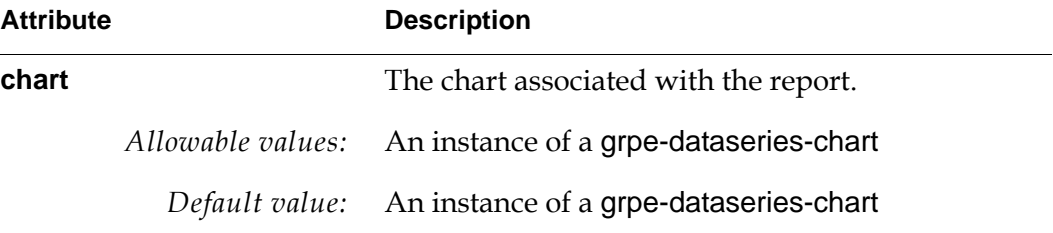

# <span id="page-33-0"></span>**Datatable**

The grpe-datatable class is used to store the configuration of tabular reports and collected values.

## **Class Inheritance Path**

grpe-datatable-report, grtl-object-with-key

## **Attributes**

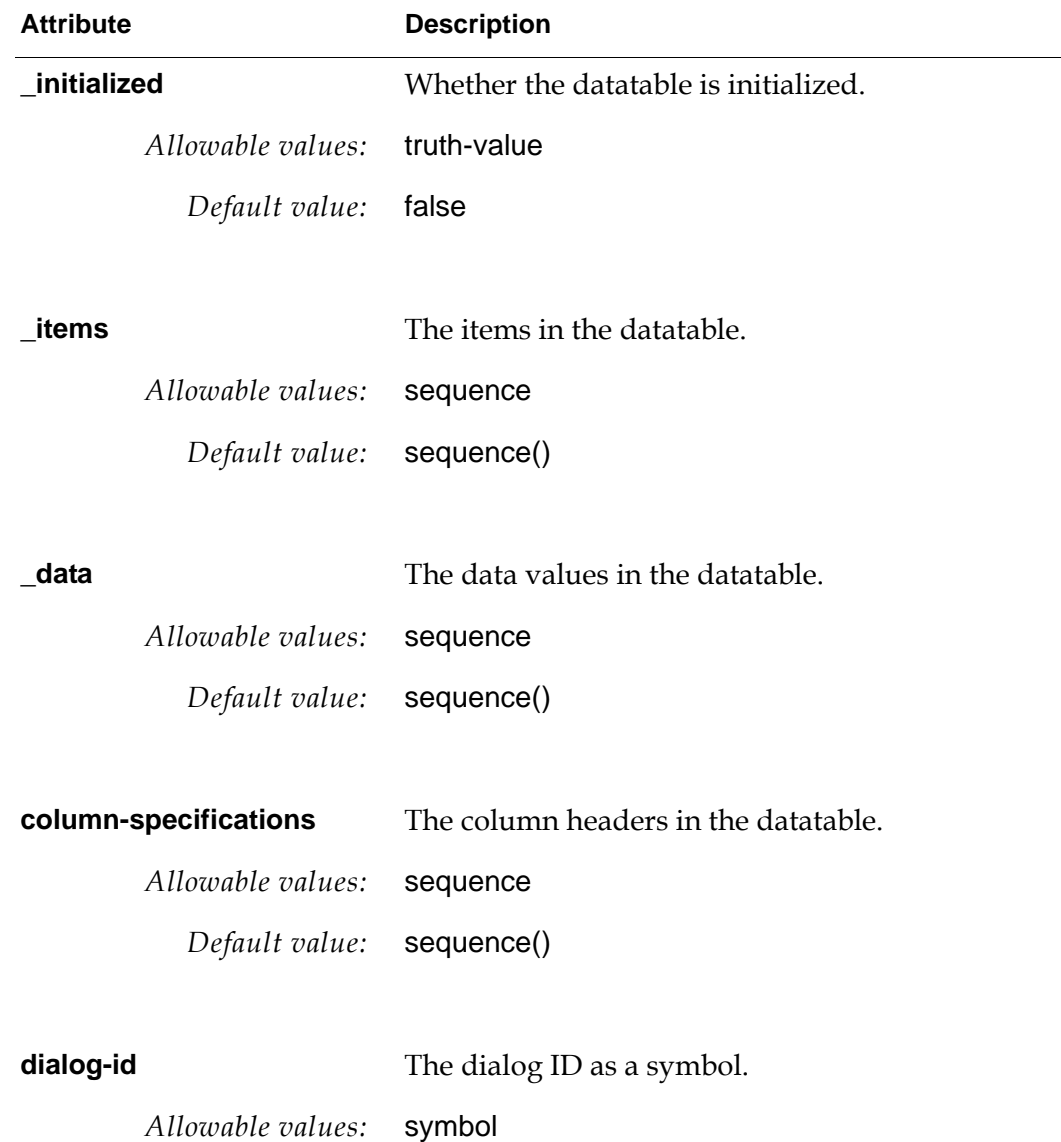

#### Datatable

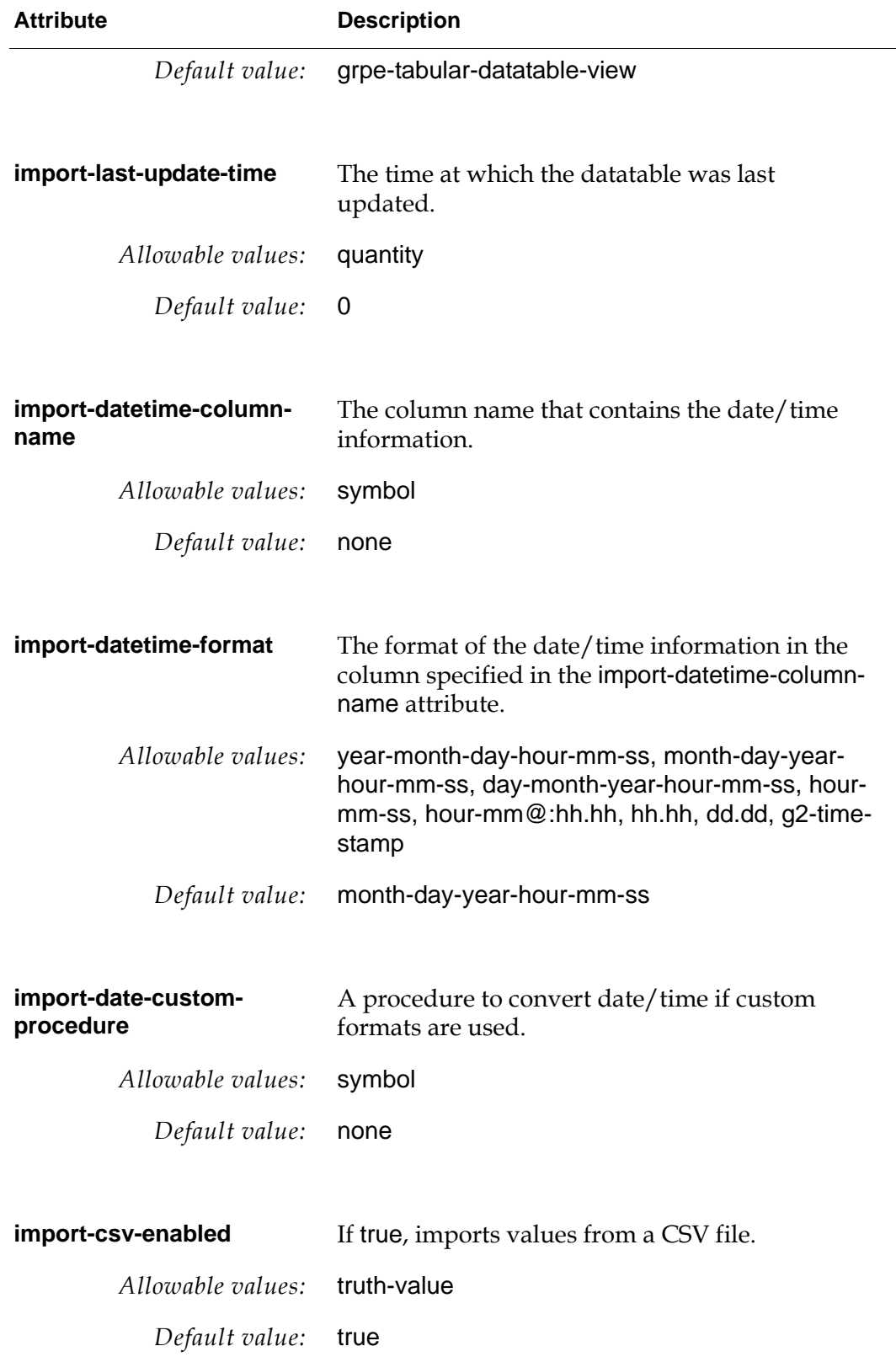

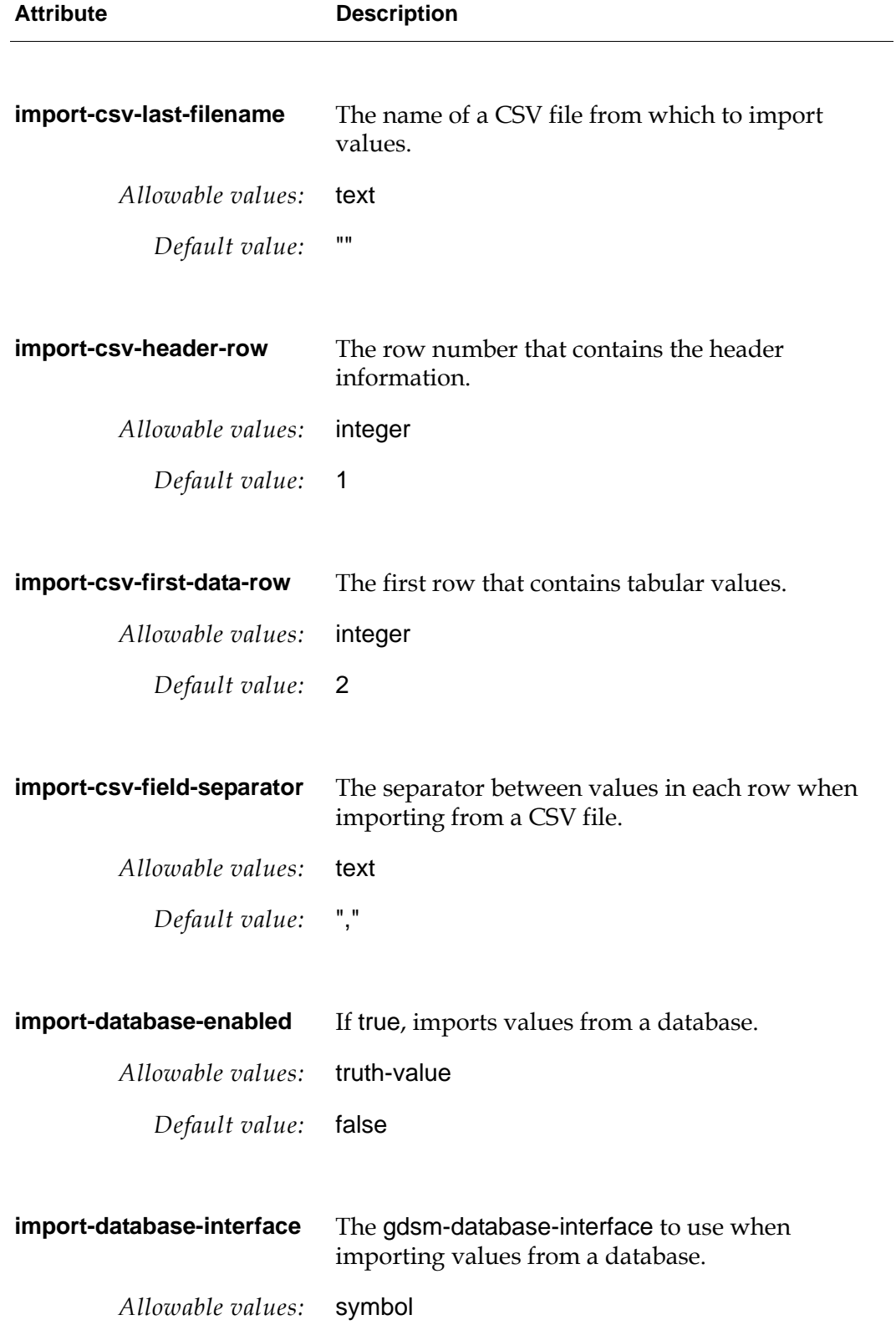
#### Datatable

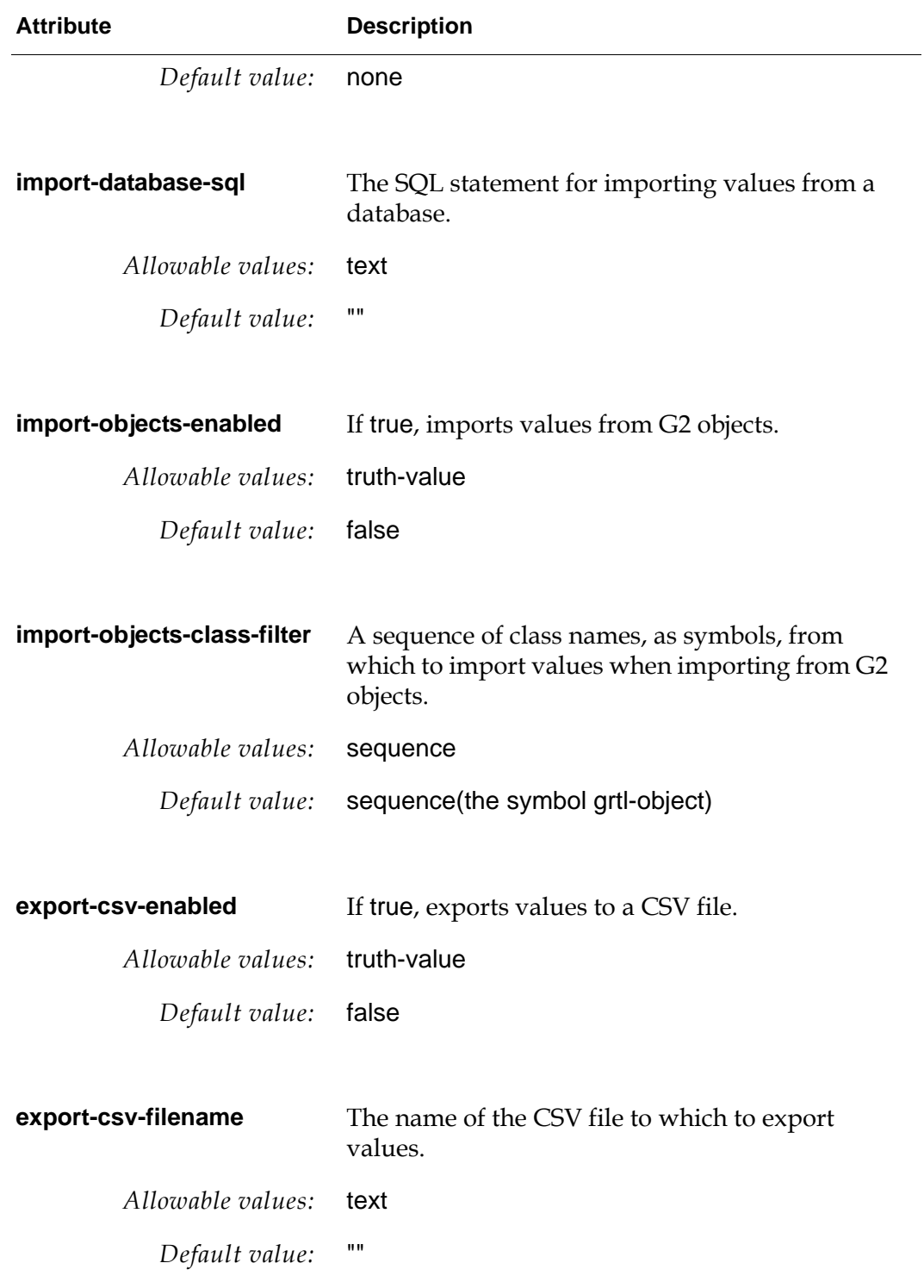

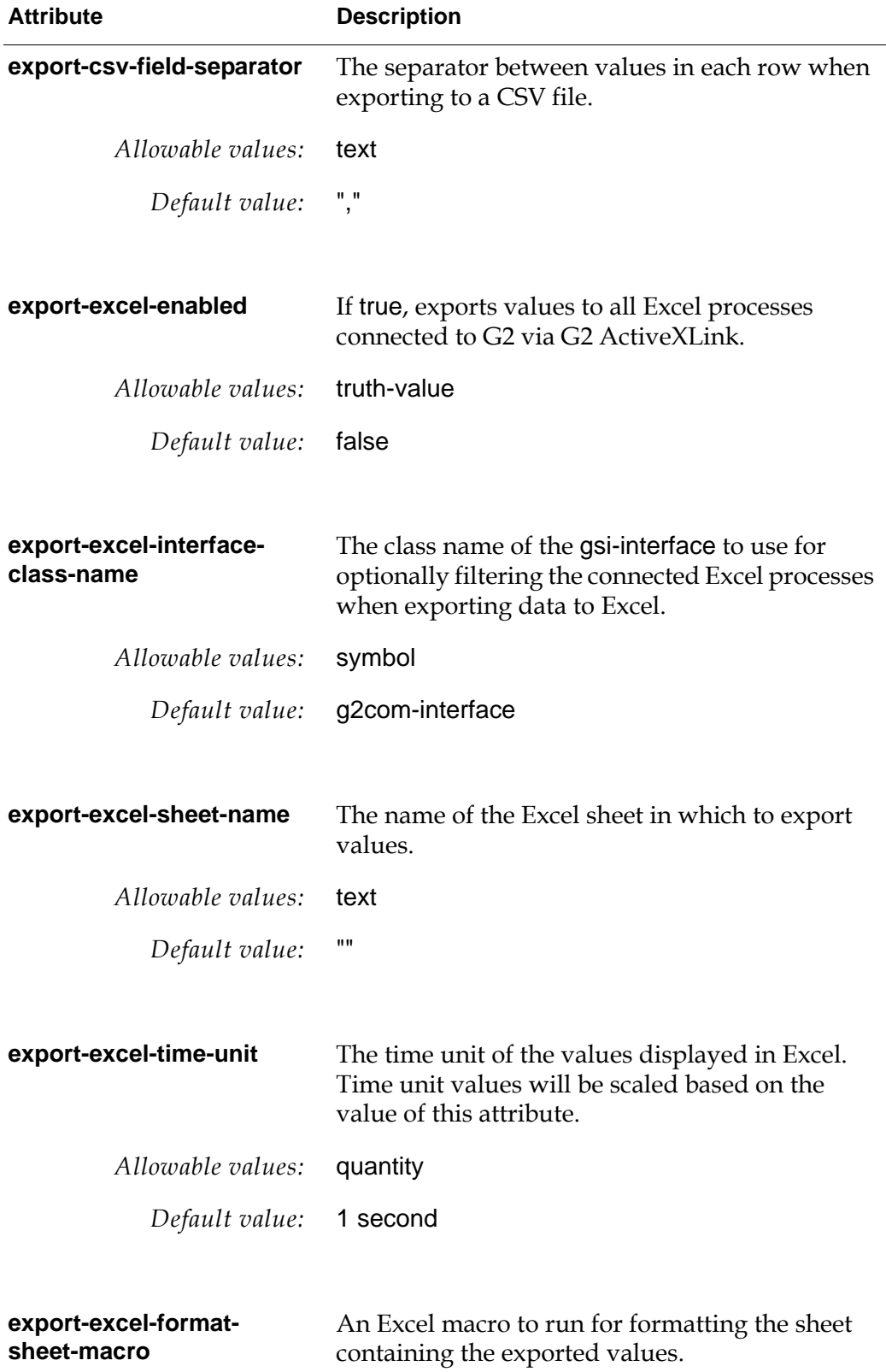

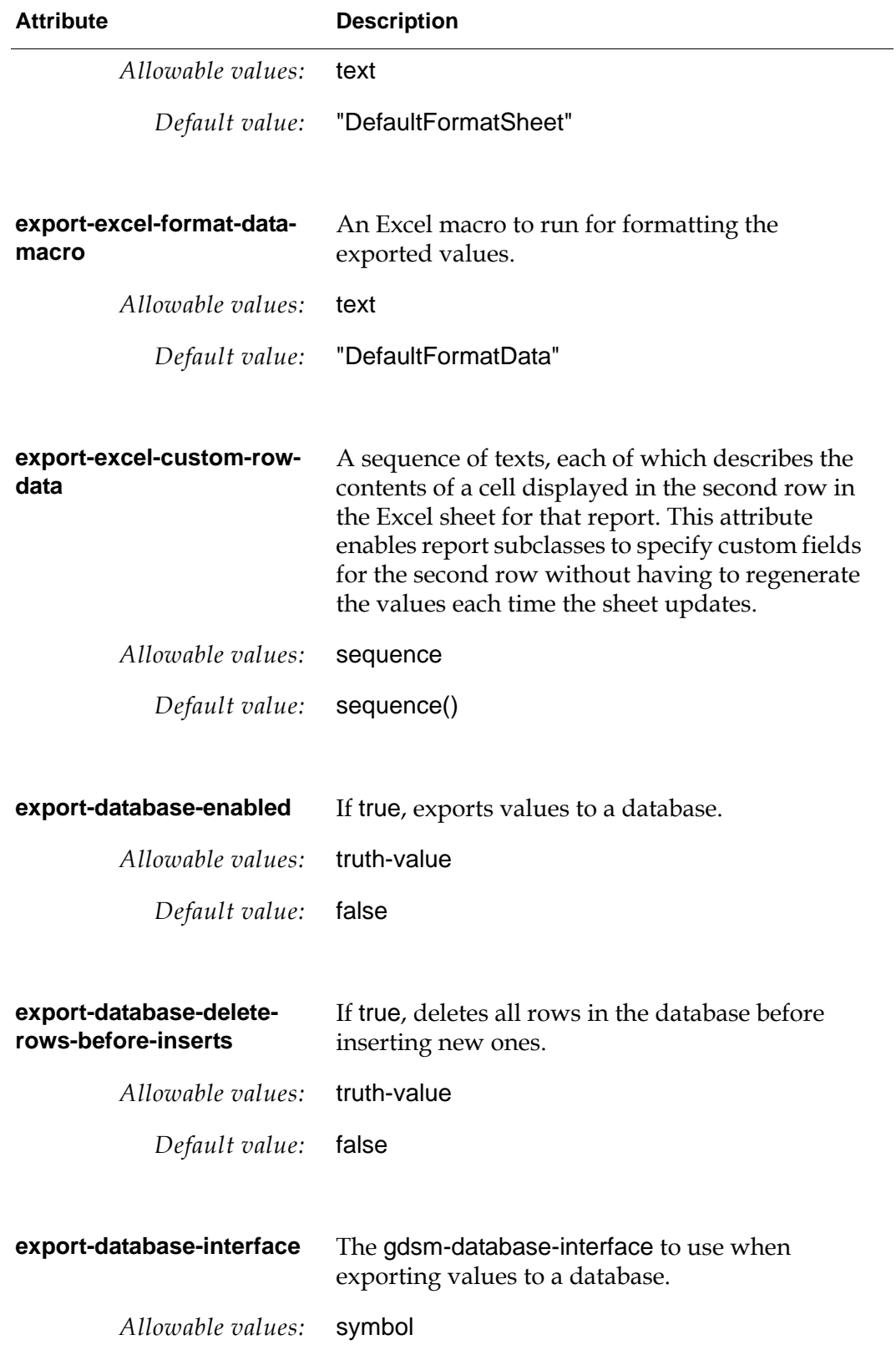

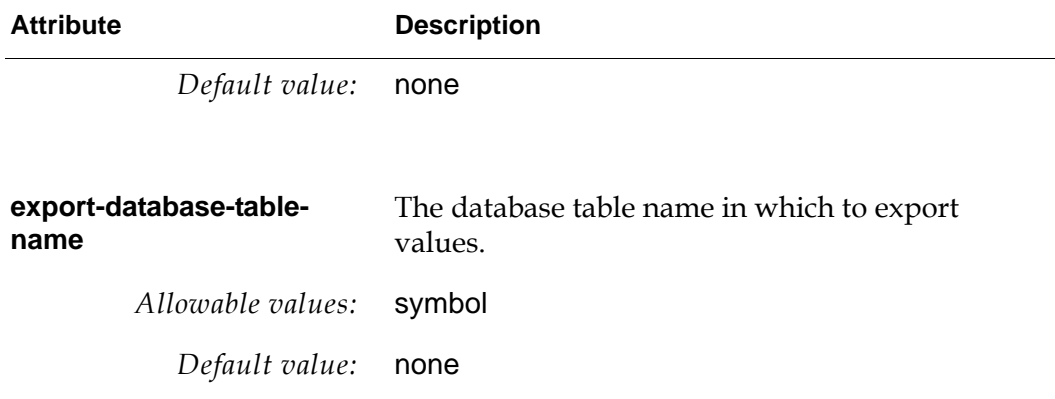

### **APIs**

#### grpe-reset

(*datatable*: class grpe-datatable, *arg*: item-or-value)

Resets the content of the report. If the report imports values from G2 objects, collects the instances from which values will be collected.

#### grpe-import

(*datatable*: class grpe-datatable, *arg*: item-or-value)

Imports values from input source(s). Note that if multiple input sources are defined, the content is not guaranteed as one import will overwrite another one.

#### grpe-export

(*datatable*: class grpe-datatable, *arg*: item-or-value)

Exports the values to all selected output sources, including CSV files, Excel workbooks, databases, and open Telewindows Next Generation views. Note that Excel workbooks are only updated if Excel opened a live connection to G2. To do so, Excel needs to include the G2 add-in module and connect to G2. For details, see [Chapter 5, "Excel Integration" on page 57](#page-66-0).

#### grpe-get-value

(*datatable*: class grpe-datatable, *column*: integer, *row:* integer) −> *value*: value

Gets the value of a cell given the *column* and *row*.

#### grpe-get-dataseries

(*datatable*: class grpe-datatable, *column*: integer) −> *dataseries*: sequence

Gets the values defined in a *column*, typically a dataseries.

grpe-get-number-of-rows (*datatable*: class grpe-datatable) −> *rows*: integer

Return the number of rows.

grpe-get-number-of-columns (*datatable*: class grpe-datatable) −> *columns*: integer

Return the number of columns.

#### Chapter 3 Report Classes

# **Charting**

<span id="page-42-0"></span>*Describes the charting capabilities of the GRPE module.*

Introduction **33** [Creating and Configuring Charts](#page-43-0) **34** [API](#page-57-0) **48** [Gantt Charts](#page-61-0) **52** [Class Definitions](#page-64-0) **55**

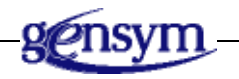

## **Introduction**

GRPE provides a layer on top of the built-in G2 charting package, based on the ProEssentials™ package from Gigasoft, Inc. (<http://www.gigasoft.com>). GRPE speeds up and simplifies chart creation by providing these objects:

Version 3.1 Mode: Working Size: 7x9x11 5/18/07 18:51:13 **4**

- $g$ rpe-chart  $-$  A chart object, which represents the data to be displayed in the chart. You use data setter methods to set the data in a chart.
- grpe-chart-view  $-$  A chart view object, which describes how the chart should appear when displayed in Telewindows Next Generation. The chart that appears in Telewindows Next Generation is referred to as a *native chart*.

A chart can have any number of views, which you create and delete by using menu choices on the chart object. If you show a chart that defines no views, GRPE automatically creates a chart view object. GRPE creates a native chart from a chart and a chart view. A view can have only one native chart showing per window.

For examples of configuring charts, see grpe-demo.kb located in the g2i\examples directory.

## <span id="page-43-0"></span>**Creating and Configuring Charts**

To create and configure a chart, you create a chart object, and create and configure one or more chart views.

### **Configuring Chart Objects**

A grpe-chart object defines three menu choices:

- Show Chart Shows a native chart in a window. If the chart defines multiple chart views, a submenu appears for choosing the view you want to show.
- Create View Creates a view for a chart, which you can configure. A chart can have one or more chart views.
- Delete View Deletes a view for a chart. This menu choice only appears if the chart has a chart view. If the chart defines multiple chart views, a submenu appears for choosing the view you want to delete.

### <span id="page-44-0"></span>**Configuring Chart Views**

Here is the General tab, which allows you to configure the chart title and subtitle, chart type, colors, grid lines, and margins:

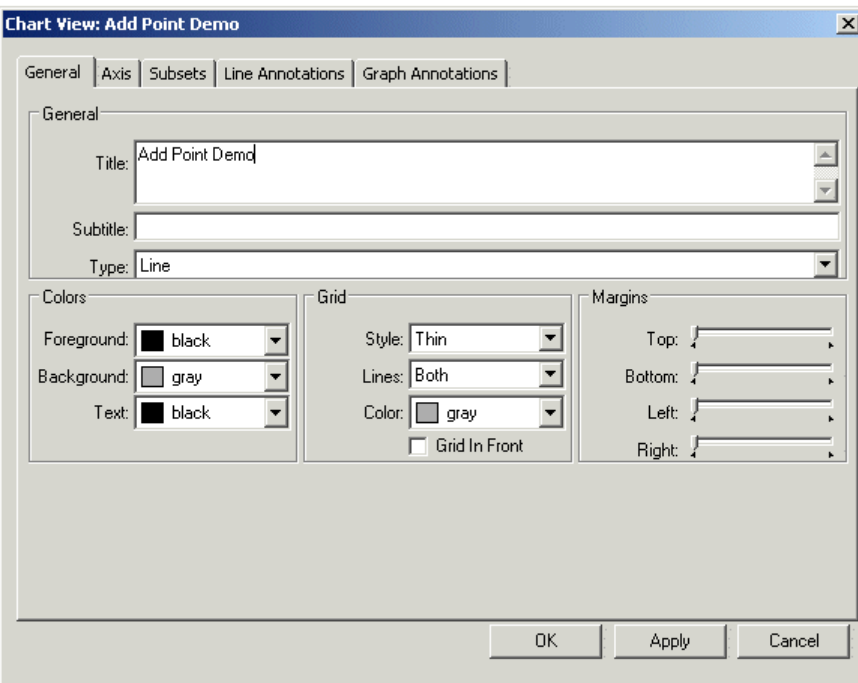

GRPE allows you to provide data in any number of formats, and it uses the data it has available to display the particular type of chart you select in the best way it can. For example, if you do not provide Z data and you choose a 3D scatter chart, the chart looks like a 2D scatter chart with the Z coordinate of every point equal to 0.

#### **Chart Types**

Here are examples of each of the types of charts that you can create, using multiple data subsets:

• Line

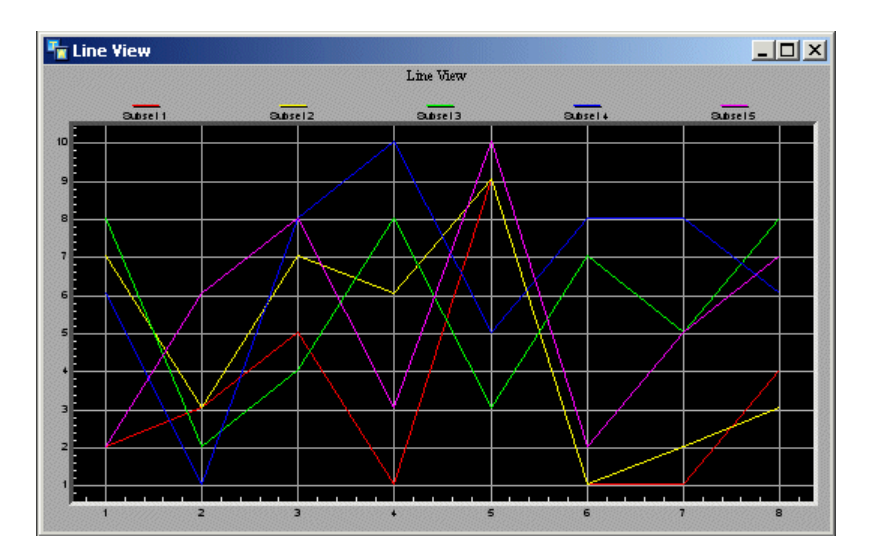

• Column

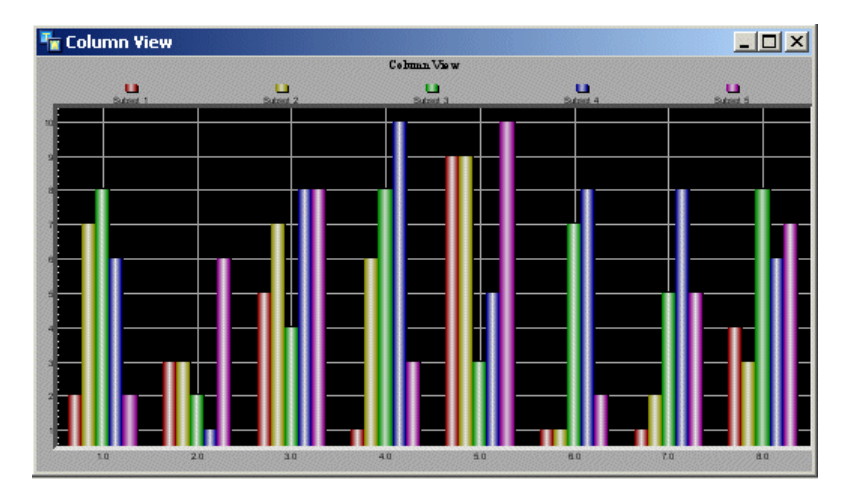

• Scatter

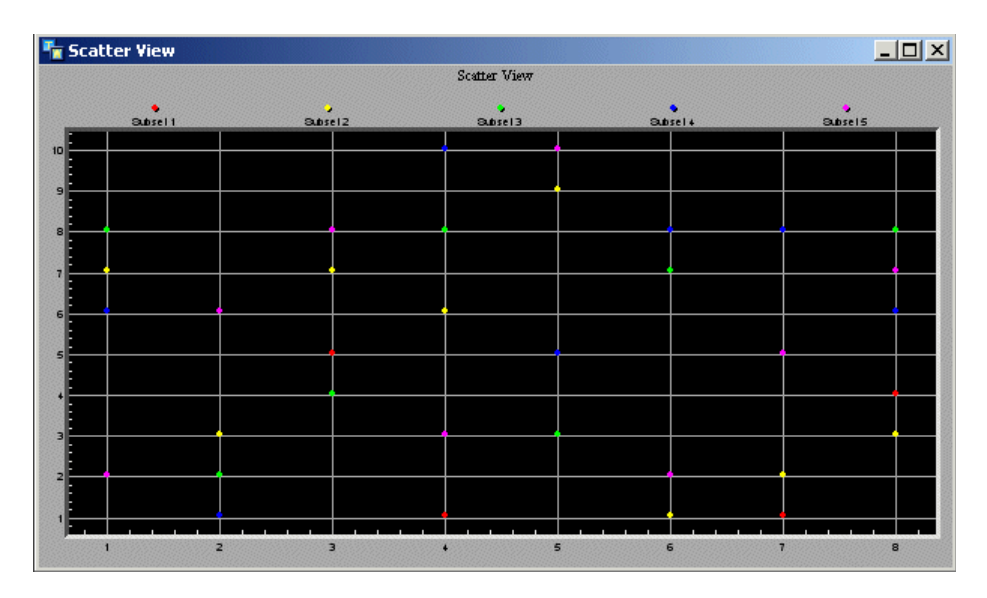

• Bar

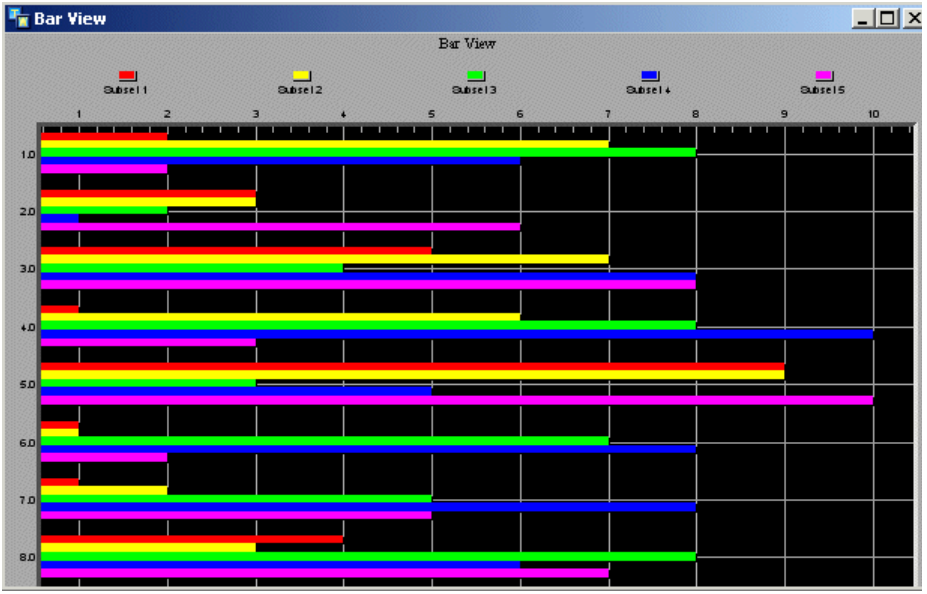

• 3D Bar

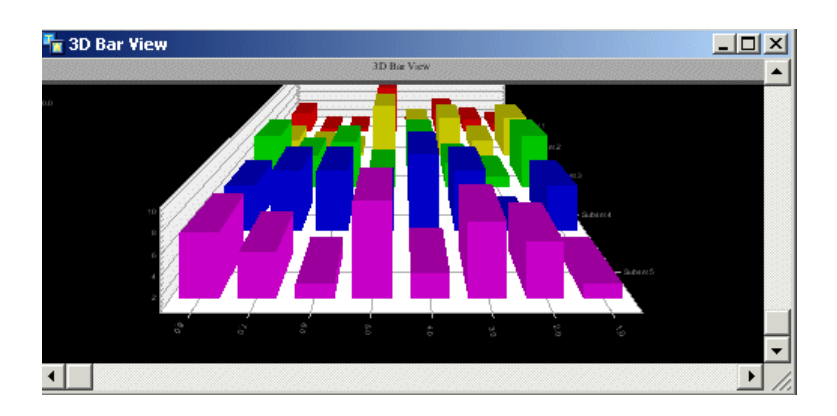

• 3D Scatter

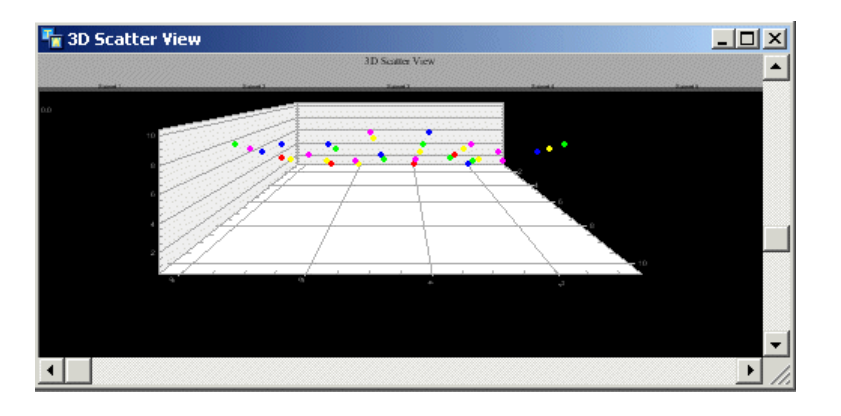

• Bubble

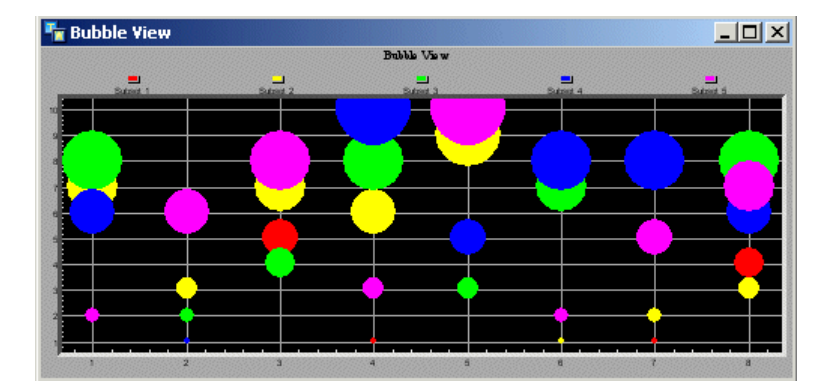

• Pie (Points) - A pie chart for each point where each wedge represents a group's contribution to that point.

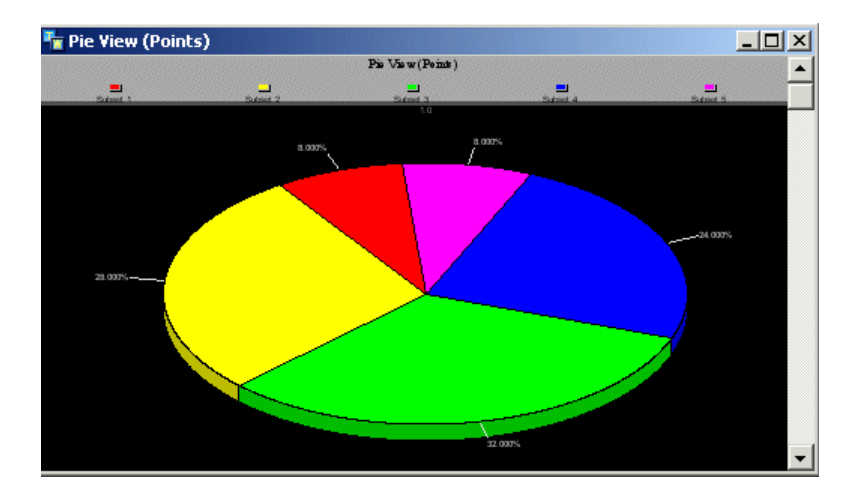

• Pie (Groups) — A pie chart for each group where each wedge represents the point's contribution to that group.

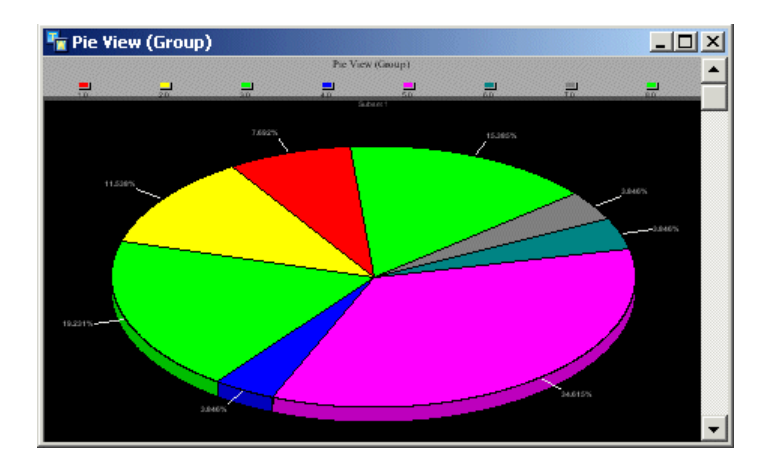

• Stacked Bar

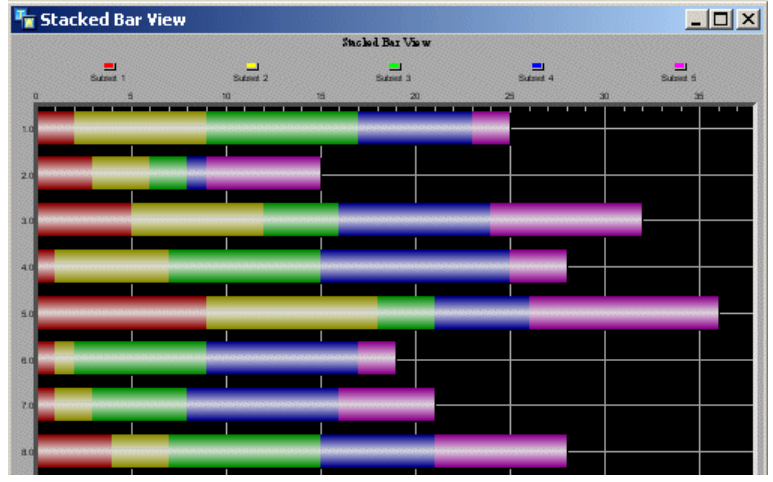

• Stacked Column

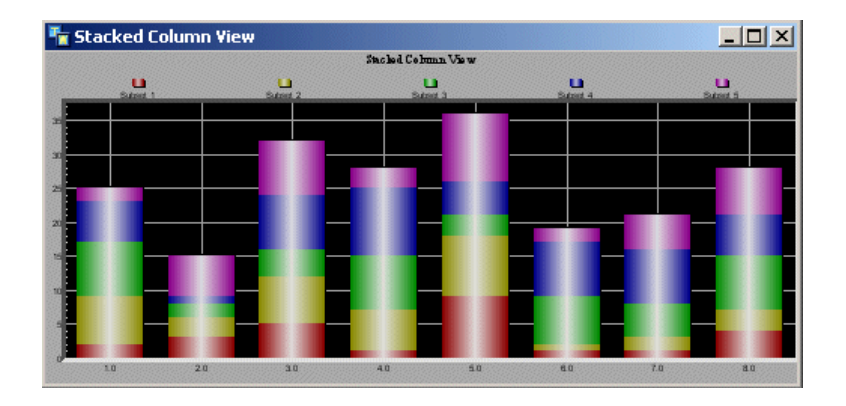

#### **Axis Tab**

Here is the Axis tab, which allows you to configure the X, Y, and Z axes of the chart:

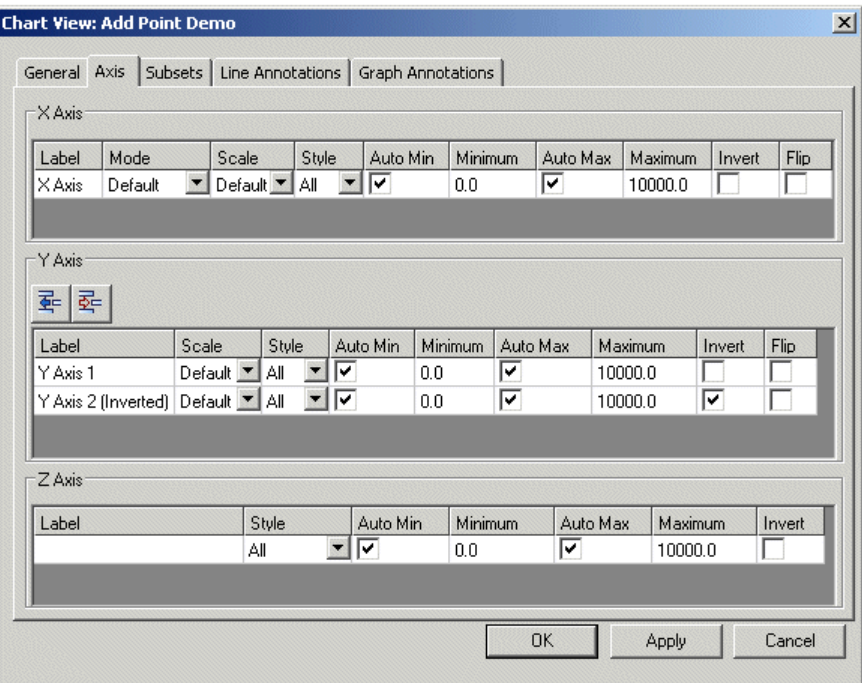

You configure the X and Y axes for all chart types. You can configure up to 16 Y axes, although you must have at least one. You configure the Z axis for any 3D chart.

For each axis, you configure the Label and Style, whose options are All, Grid/Labels, Grid/Labels, Only Grid, Only Labels, or None. For the X and Y axes, you also configure the Scale, whose options are Default, Linear, and Log. For the X axis, you also configure the Mode, whose options are Default and Time.

Enable the Auto Min and Auto Max check boxes to set the endpoints of the axis automatically, or disable Auto Min and Auto Max and configure the Minimum and Maximum values to manually set the endpoints.

Enable the Invert check box to invert the axis; for example, inverting the X axis causes the values to grow to the left rather than to the right.

Enable the Flip check box to shows the X axis on the top or the Y axis on the right instead of the default bottom/left positions.

#### **Subsets Tab**

Here is the Subsets tab, which allows you to configure various properties of each subset:

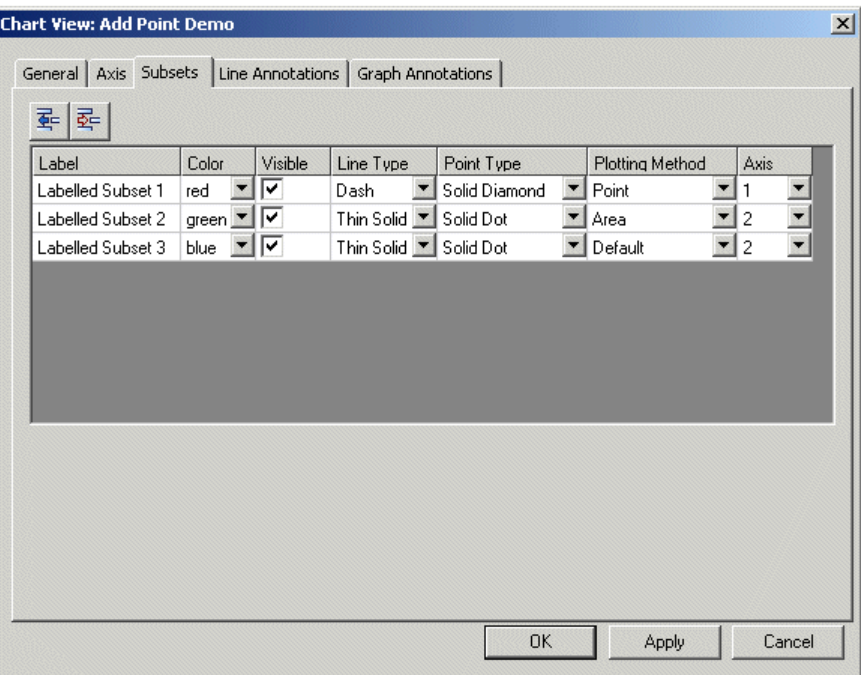

Label, Color, and Visible are relevant for all chart types. Line Type and Point Type are relevant for charts that have lines or points. Plotting Method is relevant for Line, Scatter, Column, and Bar charts, and allows you to mix different plotting methods in the same chart. Axis is relevant for Line, Scatter, and Column charts, and specifies the axis on which the subset should be plotted, where 1 refers to the first Y axis, 2 refers to the second Y axis, and so on.

To configure the Line Type, Point Type, and Plotting Method, click in a cell to display a dropdown list of options:

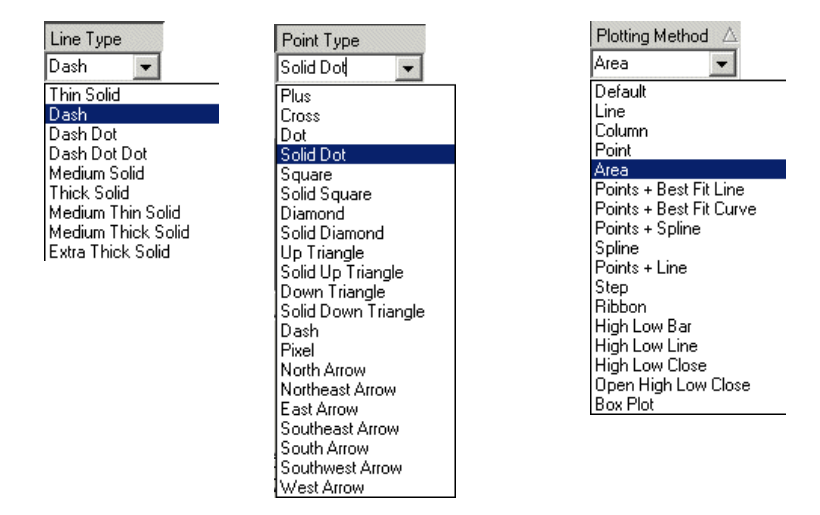

See Demo 2 in grpe-demo.kb for examples of using multiple axes and multiple plotting methods.

#### **Line Annotations Tab**

Here is the Line Annotations tab, which allows you to add horizontal and vertical line annotations to the chart:

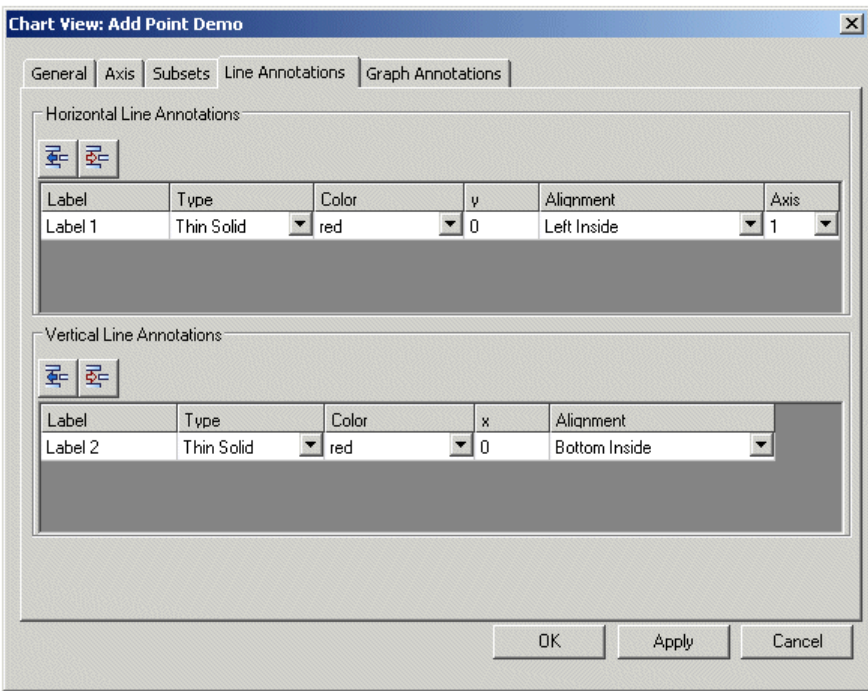

For each annotation, you configure the Label, Type, Color, position of the line, and Alignment. For horizontal annotations, you also configure the Axis.

#### **Graph Annotations Tab**

Here is the Graph Annotations tab, which allows you to add symbols or shapes to a chart:

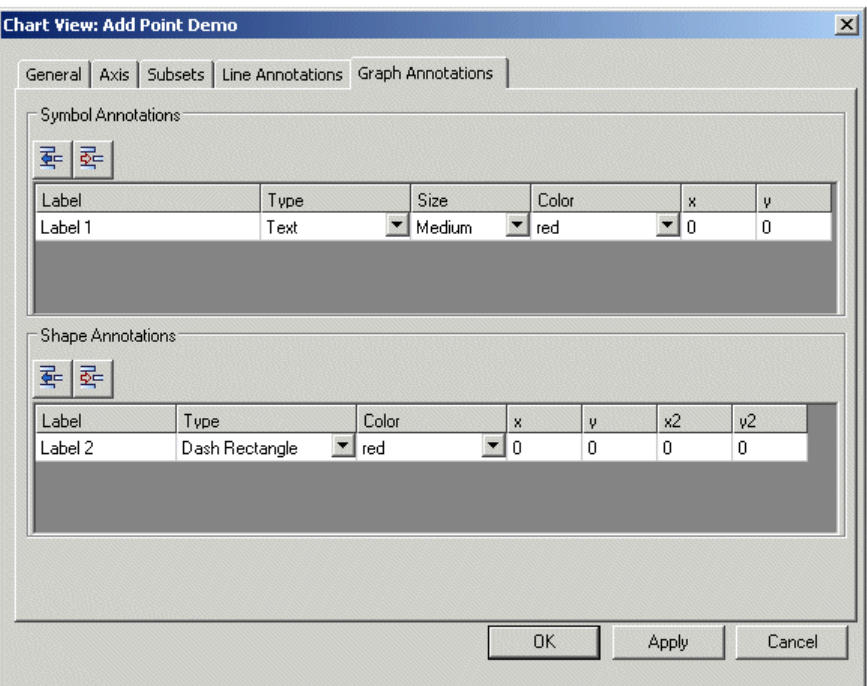

For each annotation, you configure the Label, Type, and Color. For symbol annotations, you also configure the Size. For symbols, you configure the position of the symbol, and for shapes, you configure the top-left and bottom-right coordinates.

### **Configuring Charts**

In addition to the attributes you can modify on the property dialog, you can also modify some chart view attributes via the following menu choices on a displayed native chart:

- Properties Displays the properties dialog for the associated chart object. See ["Configuring Chart Views" on page 35](#page-44-0).
- Update Updates the native chart view using the current data.
- Font Size Adjusts the font size of the chart view labels.
- Legend Adjusts the location, spacing, and visibility of the color legend in the chart view. By default, it appears at the top of the view in two lines.
- Maximize Expands the chart view to fit the entire screen. Click the title bar or press the Escape key to reduce it.
- Export Dialog Exports the chart in one of several formats:

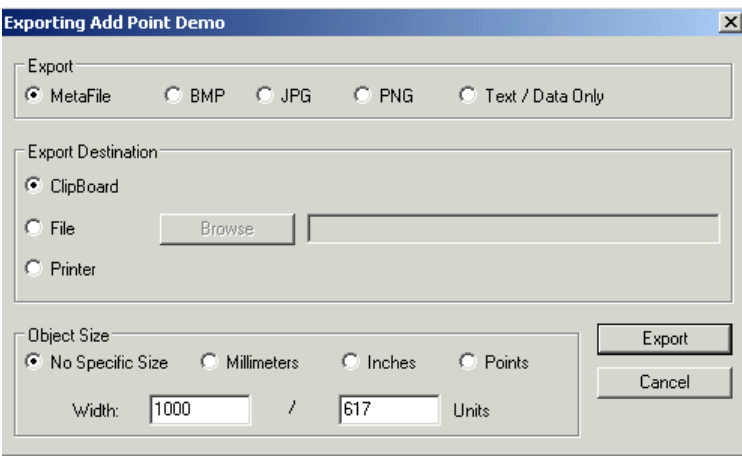

In addition, the two Pie charts contain these menu choices:

• Pie Labels — Collapses all wedges smaller than the specified amount into one wedge labelled Other:

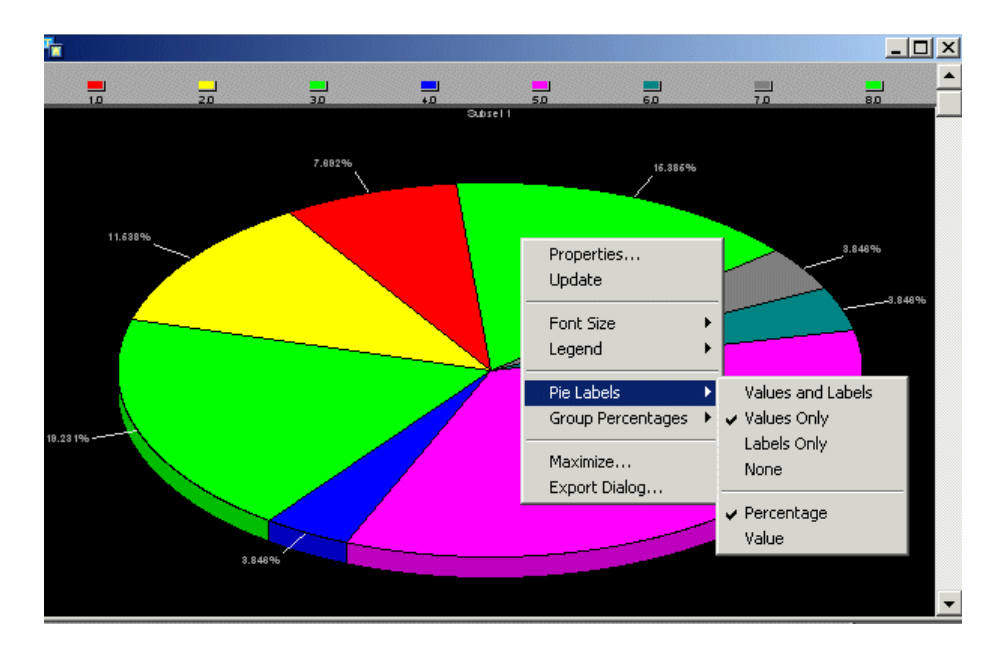

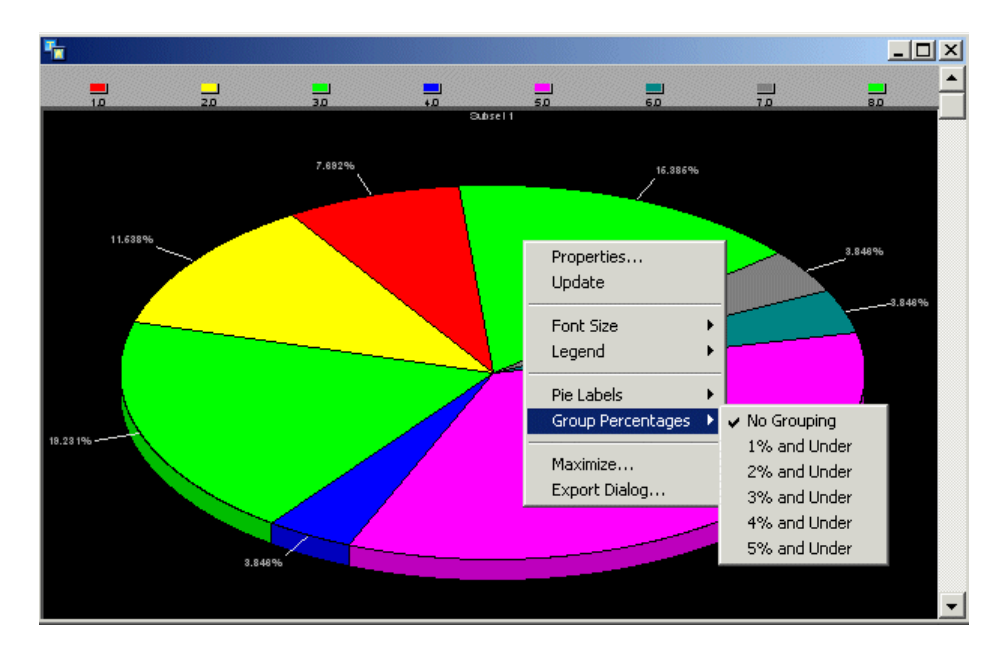

• Group Percentages — Adjusts the percentages shown for each slice in the pie:

The Column and Stacked Column charts contain this menu choice:

• Table Options — Displays the chart alone, the table alone, or both the chart and table:

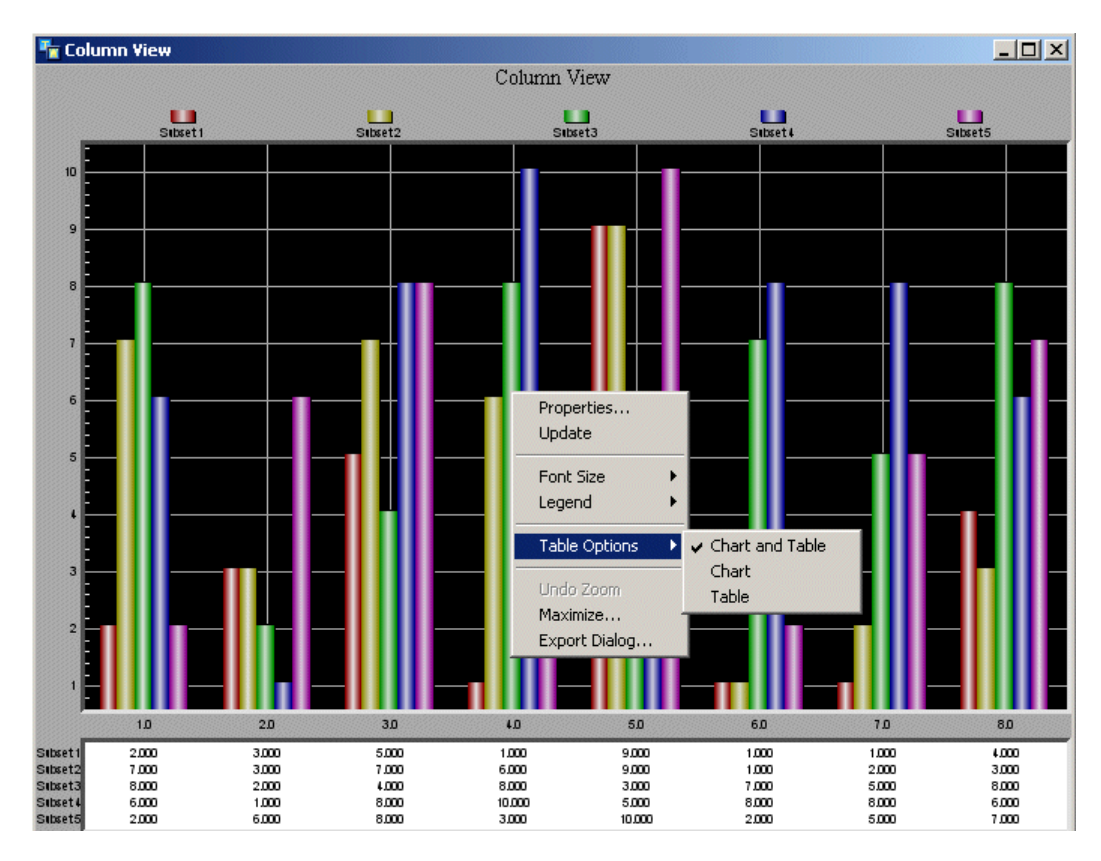

## <span id="page-57-0"></span>**API**

This section describes the APIs for creating and manipulating charts and chart views.

### **Chart**

You use the following methods to show and update chart views for a given chart.

#### grpe-show-chart

(*chart*: class grpe-chart, *chart-view*: class grpe-chart-view, *win*: class g2-window)

Shows the specified *chart-view* of the given *chart* in *win*.

#### grpe-show-chart

(*chart*: class grpe-chart, *win*: class g2-window)

Shows the default view of the specified *chart* in *win*.

#### grpe-hide-chart

(*chart*: class grpe-chart)

Hides the default view for *chart* in all windows.

#### grpe-hide-chart

(*chart*: class grpe-chart, *win*: class g2-window)

Hides the default view for *chart* in *win*.

#### grpe-hide-chart

(*chart*: class grpe-chart, *chart-view*: class grpe-chart-view, *win*: class g2-window)

Hides the specified *chart-view* of the given *chart* in *win*.

#### grpe-update-chart

(*chart*: class grpe-chart, *chart-view*: class grpe-chart-view, *win*: class g2-window)

Updates the specified *chart-view* of the given *chart* in *win*. If the view is not already displayed, this procedure does nothing.

#### grpe-update-chart

(*chart*: class grpe-chart, *win*: class g2-window)

Updates the default view of the specified *chart* in *win*.

#### grpe-update-chart

(*chart*: class grpe-chart)

Updates all views of the specified *chart* currently displayed on all windows.

### **Data Setters**

You use data setters to specify the data to plot. Depending on the type of data, you use different methods to specify the data to plot, as follows:

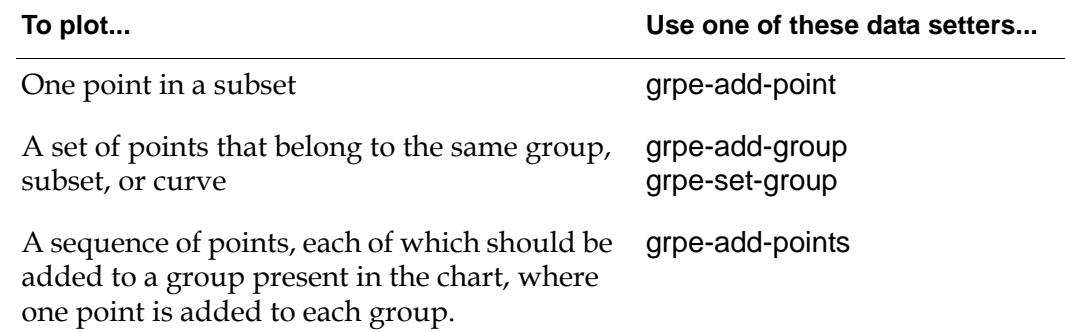

GRPE provides different versions of each data setter with different arguments, depending on whether the plot contains X, Y, and/or Z data.

For example, Demo 1 uses grpe-set-group and repeatedly changes the Y data for five different groups, but never explicitly specifies the X data or Z data. Demo 2 uses grpe-add-points and grpe-add-point to incrementally add points to each of three groups.

In the data setter APIs that follow, the *subset-index-or-id* argument can be:

- A non-negative integer, which is treated as an index into the group, where the first group added is index 0, the second group added is index 1, and so on.
- A symbol or a text, in which case the method checks to see if a data setter has previously been called with this symbol or text as the *subset-index-or-id*, and if so, modifies that group. The first call to the *subset-index-or-id* after calling grpe-initialize-chart creates a new group with that ID, which can be used in future data setter calls.

#### grpe-initialize-chart

(*chart*: class grpe-chart)

Clears all the data in *chart*. You typically call grpe-initialize-chart before calling any of the data setters.

#### grpe-add-point

(*chart*: class grpe-chart, *subset-index-or-id*: value, *x*: float, *y*: float, *z*: float)

Adds a point with the specified *x*, *y*, and *z* values to the group specified by *subset-index-or-id* in the given *chart*.

#### grpe-add-point

(*chart*: class grpe-chart, *subset-index-or-id*: value, *x*: float, *y*: float)

Adds a point with the specified *x* and *y* values to the group specified by *subset-index-or-id* in the given *chart*.

#### grpe-add-points

(*chart*: class grpe-chart, *xdata*: sequence, *ydata*: sequence, *zdata*: sequence)

Adds one point to each group present in *chart*, where the number of elements in *ydata* must equal the number of groups in the chart. The *xdata* and *zdata* arguments must contain exactly one element or be the same size as *ydata*. If *xdata* or *zdata* have only one element, that value is used as the x or z value of all added points, with the y coordinate specified by *ydata*.

#### grpe-add-points

(*chart*: class grpe-chart, *xdata*: sequence, *ydata*: sequence)

Adds one point to each group present in *chart*, where the number of elements in *ydata* must equal the number of groups in the chart. The *xdata* argument must contain exactly one element or be the same size as *ydata*. If *xdata* only has one element, that value is used as the x value of all added points, with the y coordinate specified by *ydata*.

#### grpe-set-group

(*chart*: class grpe-chart, *subset-index-or-id*: value, *xdata*: sequence, *ydata*: sequence, *zdata*: sequence)

Sets the *xdata*, *ydata*, and *zdata* of the group given by *subset-index-or-id* in *chart*. The *xdata* and *zdata* arguments must have the same number of elements as *ydata* or be empty, in which case the method behaves as if no *xdata* or *zdata* were passed in. The number of points in the resulting group equals the number of elements in *ydata*.

#### grpe-set-group

(*chart*: class grpe-chart, *subset-index-or-id*: value, *xdata*: sequence, *ydata*: sequence)

Sets the *xdata* and *ydata* of the group given by *subset-index-or-id* in chart. The *xdata* argument must have the same number of elements as *ydata* or must be empty, in which case the method behaves as if no *xdata* was passed in. The number of points in the resulting group equals the number of elements in *ydata*. The corresponding Z data is implicit.

#### grpe-set-group

(*chart*: class grpe-chart, *subset-index-or-id*: value, *ydata*: sequence)

Sets the *ydata* of the group given by *subset-index-or-id* in *chart*. The number of points in the resulting group equals the number of elements in *ydata*. The corresponding X data and Z data are implicit.

#### grpe-add-group

(*chart*: class grpe-chart, *xdata*: sequence, *ydata*: sequence, *zdata*: sequence) −> *subset-index-or-id:* value

Adds *xdata*, *ydata*, and *zdata* to a new group in *chart* and returns the *subsetindex-or-id* of the group. The *xdata* and *zdata* must have the same number of elements as *ydata* or must be an empty sequence, in which case the method

behaves as if no *xdata zdata* were passed in. The number of points in the resulting group equals the number of elements in *ydata*.

#### grpe-add-group

(*chart*: class grpe-chart, *xdata*: sequence, *ydata*: sequence) −> *subset-index-or-id:* value

Adds *xdata* and *ydata* to a new group in *chart* and returns the *subset-index-orid* of the group. The *xdata* must have the same number of elements as *ydata* or must be an empty sequence, in which case the method behaves as if no *xdata* were passed in. The number of points in the resulting group equals the number of elements in *ydata*. The corresponding Z data is implicit.

#### grpe-add-group

(*chart*: class grpe-chart, *ydata*: sequence) −> *subset-index-or-id:* value

Adds *ydata* to a new group in *chart* and returns the *subset-index-or-id* of the group. The number of points in the resulting group equals the number of elements in *ydata*. The corresponding X data and Z data are implicit.

#### grpe-remove-group

(*chart*: class grpe-chart, *subset-index-or-id*: value)

Removes the group given by *subset-index-or-id* from *chart*.

#### <span id="page-60-0"></span>**Chart Views**

You implement the following methods to create and initialize chart views.

#### grpe-create-view

(*chart*: class grpe-chart) −> *chart-view*: class grpe-chart-view

Implement this method when you want to set the attributes of a grpe-chartview at view creation time, for example, when the user chooses the Create View menu choice. The method should set the attributes of the resulting chart view.

grpe-initialize-view-for-update

(*chart*: class grpe-chart, *view*: class grpe-chart-view)

Implement this method when you want to set the attributes of a grpe-chartview when the chart is updated. For example, to always display a chart as a 3d-scatter chart, you would set the chart-type of the view to be 3d-scatter in this method. Note that this method only gets called if \_initialize-before-update of the grpe-chart-view is true.

## <span id="page-61-0"></span>**Gantt Charts**

A gantt chart consists of a number of groups, or subsets, along the Y axis and time increasing along the X axis. Each group consists of a set of time bars, where each time bar can have a particular state. For example, the gantt chart might represent the current utilization of a resource, where the state is busy.

Configuring a gantt chart differs from configuring a normal chart in these ways:

- General tab:
	- You do not configure grid options.
	- You do not configure the Chart Type.
- Subsets/States tab:
	- In addition to subsets, you configure the Label and Color of the various states.
	- You configure only the Label of each subset.

For an example, see Demo 3 in grpe-demo.kb.

### **API**

You use the following methods to set the data in a gantt chart.

#### grpe-gantt-set-group-state

(*chart*: class grpe-chart, *subset-index-or-id*: value, *state*: value, *t1*: quantity, *t2*: quantity)

Sets the time bar values of the group given by *subset-index-or-id* of *chart*. The bar goes from *t1* to *t2* along the X axis, where *t2* must be greater than or equal to *t1*.

For example, to create a gantt chart that shows that person-1 is busy from 1 to 9:

grpe-gantt-set-group-state (chart, the symbol person-1, the symbol busy, 1, 9)

To show that you are busy from 4 to 8:

grpe-gantt-set-group-state(chart, the symbol person-2, the symbol busy, 4, 8)

#### grpe-gantt-set-group-state

(*chart*: class grpe-chart, *subset-index-or-id*: value, *state*: value, *t1*: quantity, *t2:* quantity, *user-data*: structure)

The same as the previous method with the addition of the optional *user-data* argument, which is used in conjunction with the hotspot callback. You can pass user data associated with a particular time bar, which will be passed to the hotspot-callback-procedure when the user clicks that time bar. For details, see ["grpe-chart" on page 55.](#page-64-1)

grpe-gantt-toggle-group-state

(*chart*: class grpe-gantt-chart, *subset-index-or-id*: value, *state*: value, *t*: quantity)

Toggles the state of the group given by *subset-index-or-id* of *chart* at time *t*. The time specified for a particular group must be greater than or equal to the greatest time value already specified for the group.

For example, the following two calls toggle the state on and off to set the state to busy between 1 and 9:

// toggle state on call grpe-gantt-toggle-group-state(chart, the symbol person-1, the symbol busy, 1); // toggle state off

call grpe-gantt-toggle-group-state(chart, the symbol person-1, the symbol busy, 9);

If the value of *state* differs when toggling the state off, the system procedure toggles the existing state off, then toggles the new state on. For example, the following two calls:

//toggle busy state on call grpe-gantt-toggle-group-state(chart, the symbol person-1, the symbol busy, 1);

//toggle asleep state on, which implicitly toggles busy state off call grpe-gantt-toggle-group-state(chart, the symbol person-1, the symbol asleep, 9);

are equivalent to:

//toggle busy state on call grpe-gantt-toggle-group-state(chart, the symbol person-1, the symbol busy, 1);

//toggle busy state off

call grpe-gantt-toggle-group-state(chart, the symbol person-1, the symbol busy, 9);

//toggle asleep state on

call grpe-gantt-toggle-group-state(chart, the symbol person-1, the symbol asleep, 9);

grpe-gantt-toggle-group-state

(*chart*: class grpe-gantt-chart, *subset-index-or-id*: value, *state*: value, *t*: quantity, *user-data*: structure)

The same as the previous method with the addition of the optional *user-data* argument, which is the same as is described for grpe-gantt-set-group-state.

#### grpe-gantt-set-current-time

(*chart*: class grpe-gantt-chart, *current-time*: quantity)

Sets the current time of a gantt chart. The current time is relevant when using grpe-gantt-toggle-group-state to toggle the state on but before the state is toggled off again. If the current time is greater than the time at which the state is toggled on, a bar will be displayed between that time and the current time.

For example, the following two calls produce a bar from 1 to 9 as in the previous examples:

call grpe-gantt-toggle-group-state(chart, the symbol person-1, the symbol busy, 1);

call grpe-gantt-set-current-time(chart, 9);

// after updating at this point, you'll see a bar from 1 to 9 call grpe-update-chart(chart);

call grpe-gantt-set-current-time(chart, 15);

// after updating at this point, you'll see a bar from 1 to 15 call grpe-update-chart(chart);

÷,

## <span id="page-64-0"></span>**Class Definitions**

This section describes additional attributes on the grpe-chart and grpe-chart-view classes not exposed through the properties dialog.

### <span id="page-64-1"></span>**grpe-chart**

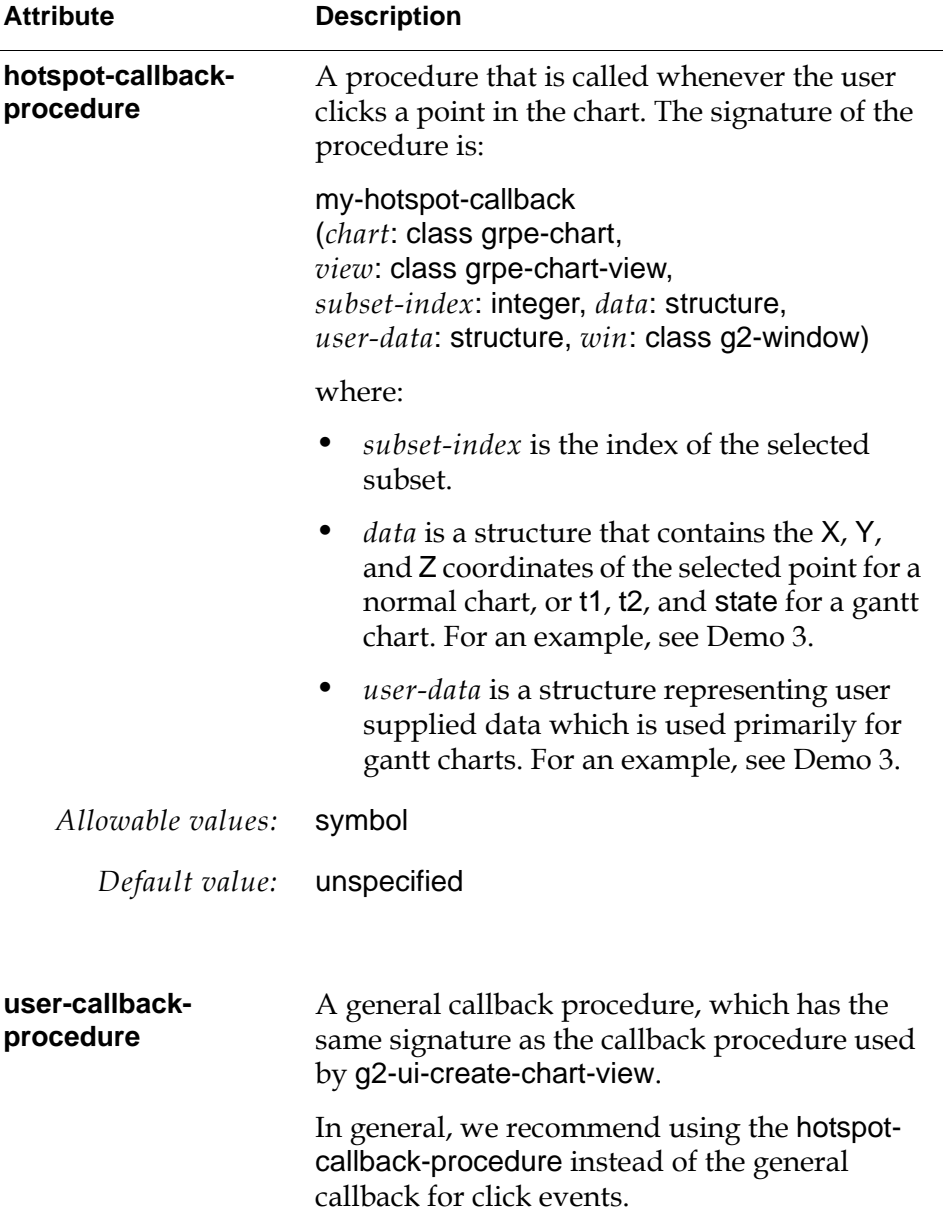

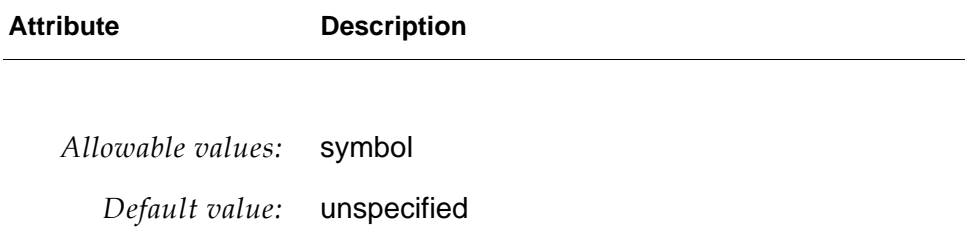

## **grpe-chart-view**

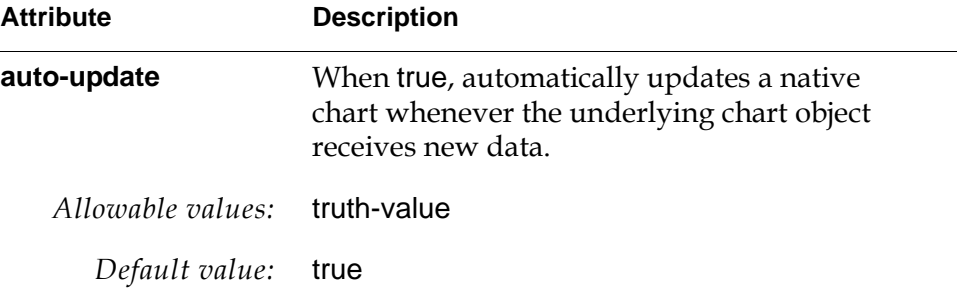

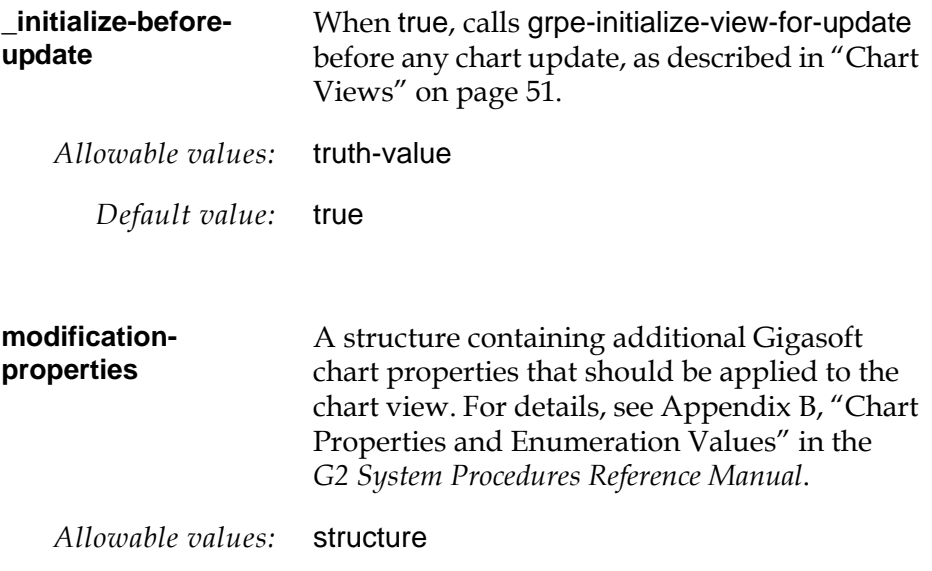

*Default value:* structure()

# <span id="page-66-0"></span>**Excel Integration**

<span id="page-66-1"></span>*Describes the Excel integration capabilities of the GRPE module.*

Introduction **57**

[APIs](#page-67-0) **58**

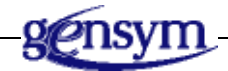

## **Introduction**

GRPE provides an Excel add-in called G2-Excel-VBA.xla located in the \g2i\data directory, which enables G2 to configure Excel workbooks.

To install this add-in in Excel, in Excel, choose Tools > Add-in, click Browse, and choose the G2 add-in. Once the add-in is installed, the following G2 menu and associated toolbar appears in Excel:

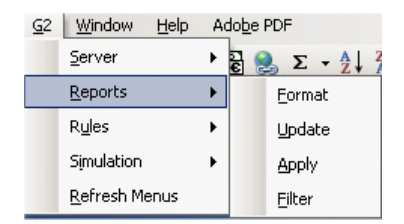

Once Excel is connected to G2, G2 can use various APIs to configure Excel workbooks and sheets. The connection between G2 and Excel is based on G2 ActiveXLink.

You can set server name and port number in G2-Excel-VBA.xla preliminarily by setting the environment variable G2\_SERVER to g2host:g2port (on the computer where Excel is running).

## <span id="page-67-0"></span>**APIs**

In the following APIs, *g2com-interface-or-class-name* can be a specific instance to update a single G2 instance, or it can be the G2Com interface class name or a subclass to update multiple users with a single call.

In the APIs that specify row and column values as integers, note that the row index and column index both start with 1, not 0; the first row is row 1 and the first column is column 1.

#### grpe-excel-clear-status-bar

(*g2com-interface-or-class-name*: item-or-value)

Clear the Excel status bar.

#### grpe-excel-display-message-in-status-bar

(*g2com-interface-or-class-name*: item-or-value, *message*: text )

Displays a message in the Excel status bar.

#### grpe-excel-post-message

(*g2com-interface-or-class-name*: item-or-value, *message*: text )

Posts a message to the G2 Message Board.

#### grpe-excel-activate-or-add-sheet

(*g2com-interface-or-class-name*: item-or-value, *sheet-name*: text, *activate-sheet*: truth-value )

Adds the specified *sheet-name* to the Excel workbook and activates the sheet when *activate-sheet* is true.

#### grpe-excel-clear-sheet

(*g2com-interface-or-class-name*: item-or-value, *sheet-name*: text, *activate-sheet*: truth-value )

Clears the specified *sheet-name* from the Excel workbook and activates the sheet when *activate-sheet* is true.

#### grpe-excel-clear-rows

(*g2com-interface-or-class-name*: item-or-value, *sheet-name*: text, *start-row*: integer, *end-row*: integer)

Clears the specified rows in *sheet-name* from *start-row* to *end-row*.

#### grpe-excel-clear-columns

(*g2com-interface-or-class-name*: item-or-value, *sheet-name*: text, *start-column*: integer, *end-column*: integer)

Clears the specified columns in *sheet-name* from *start-column* to *end-column*.

#### grpe-excel-delete-sheet

(*g2com-interface-or-class-name*: item-or-value, *sheet-name*: text )

Deletes the specified *sheet-name*.

#### grpe-excel-set-sheet-column-data

(*g2com-interface-or-class-name*: item-or-value, *sheet-name*: text, *activate-sheet*: truth-value, *column*: integer, *start-row*: integer, *end-row*: integer, *data*: sequence)

Specifies the column data in the specified *sheet-name* as a sequence, optionally activating the sheet. You provide the *column* whose data to set, and the *start-row* and *end-row*.

#### grpe-excel-set-sheet-row-data

(*g2com-interface-or-class-name*: item-or-value, *sheet-name*: text, *activate-sheet*: truth-value, *row*: integer, *start-column*: integer, *end-column*: integer, *data*: sequence)

Specifies the row data in the specified *sheet-name* as a sequence, optionally activating the sheet. You provide the *row* whose data to set, and the *start-column* and *end-column*.

#### grpe-excel-set-sheet-cells-data

(*g2com-interface-or-class-name*: item-or-value, *sheet-name*: text, *activate-sheet*: truth-value, *cell-references* : sequence, *data*: sequence)

Specifies the cell data in the specified *sheet-name* as a sequence, optionally activating the sheet. You specify *cell-references* as a sequence of text values, which are the cells whose data should be set, and *data* as a sequence of values for each of the cells in *cell-reference*. For example, to set the data of cells A1 and H8 to 2 and 5, respectively, *cell-references* would be sequence("A1", "H8") and *data* would be sequence(2, 5).

#### <span id="page-68-0"></span>grpe-excel-get-sheet-rows-columns-data

(*g2com-interface-or-class-name*: item-or-value, *sheet-name*: text, *start-row*: integer, *end-row*: integer, *start-column*: integer, *end-column*: integer, *callback-procedure*: symbol, *user-data*: text)

Specifies a callback procedure for getting row and column data for the specified *sheet-name* given the *start-row*, *end-row*, *start-column*, and *end-column*. You specify a *callback-procedure*, which executes asynchronously when the data is received. You can specify any required *user-data*, which the *callback-procedure* can access when it executes. The signature for the callback procedure is:

#### my-callback

(*interface*: class g2com-interface, *user-data*: value, *sheet-name*: text, *number-of-rows*: integer, *number-of-columns*: integer, *data*: sequence)

#### grpe-excel-get-sheet-data

(*g2com-interface-or-class-name*: item-or-value, *sheet-name*: text, *start-row*: integer, *start-column*: integer, *callback-procedure*: symbol, *user-data*: text)

Specifies a callback procedure for getting sheet data for the specified *sheet-name* given the *start-row* and *start-column*. You specify a *callbackprocedure*, which executes asynchronously when the data is received. You can specify any required *user-data*, which the *callback-procedure* can access when it executes. See [grpe-excel-get-sheet-rows-columns-data](#page-68-0) for the signature of the callback procedure.

#### grpe-excel-get-sheet-cells-data

(*g2com-interface-or-class-name*: item-or-value, *sheet-name*: text, *cell-references*: sequence, *callback-procedure*: symbol, *user-data*: text)

Specifies a callback procedure for getting cell data for the specified *sheet-name* given a sequence of cells specified in *cell-references*. You specify a *callbackprocedure*, which executes asynchronously when the data is received. You can specify any required *user-data*, which the *callback-procedure* can access when it executes. The signature for the callback procedure is:

#### my-callback

(*interface*: class g2com-interface, *user-data*: value, *sheet-name*: text, *number-of-cells*: integer, *cells*: sequence, *data*: sequence)

#### grpe-excel-run-macro

(*g2com-interface-or-class-name*: item-or-value, *sheet-name*: text, *activate-sheet*: truth-value, *macro-name*: text)

Executes the Excel macro named by *macro-name* on the specified *sheet-name* and optionally activates the sheet.

#### grpe-excel-setup-g2-menus

(*g2com-interface-or-class-name*: item-or-value)

Displays the G2 menu and toolbar in Excel.

#### grpe-excel-delete-g2-menus

(*g2com-interface-or-class-name*: item-or-value)

Deletes the G2 menu and toolbar in Excel.

#### grpe-excel-update-g2-menus

(*g2com-interface-or-class-name*: item-or-value)

Updates the G2 menu and toolbar in Excel.

#### grpe-excel-set-cell-editable

(*g2com-interface-or-class-name*: item-or-value, *sheet-name*: text, *row*: integer, *col*: integer, *editable*: truth-value)

Configure the cell in *sheet-name* specified by *row* and *column* to be editable, based on *editable*.

#### grpe-excel-set-cell-comment

(*g2com-interface-or-class-name*: item-or-value, *sheet-name*: text, *row*: integer, *col*: integer, *comment*: text)

Creates a *comment* for the cell in *sheet-name* specified by *row* and *column*. Specifying a comment "" clears any comment in the cell.

#### grpe-excel-set-cell-combo-box

(*g2com-interface-or-class-name*: item-or-value, *sheet-name*: text, *row*: integer, *col*: integer, *choices*: sequence, *editable*: truth-value)

Creates a combobox in the cell in *sheet-name* specified by *row* and *column* with the specified *choices* and specifies whether the cell is editable, based on *editable*.

#### grpe-excel-set-cell-color

(*g2com-interface-or-class-name*: item-or-value, *sheet-name*: text, *row*: integer, *col*: integer, *cell-color*: symbol)

Sets the cell in *sheet-name* specified by *row* and *column* to *cell-color*, which can be any valid G2 color; Excel chooses the closest color in its palette.

#### grpe-excel-set-cell-text-color

(*g2com-interface-or-class-name*: item-or-value, *sheet-name*: text, *row*: integer, *col*: integer, *text-color*: symbol)

Sets the color of the text of the cell in *sheet-name* specified by *row* and *column* to *text-color*, which can be any valid G2 color; Excel chooses the closest color in its palette.

#### grpe-excel-set-cell

(*g2com-interface-or-class-name*: item-or-value, *sheet-name*: text, *row*: integer, *col*: integer, *cell-struct*: structure)

Sets the contents of the cell in *sheet-name* specified by *row* and *column*, based on *cell-struct*, which has this syntax:

#### structure

(text-color: *symbol*, background-color: *symbol*, bold: *truth-value*, italics: *truth-value*, underline: *truth-value*, comment: *text*,

cell-type: *symbol* cell-value: *structure*)

where:

- text-color  $-$  The text color of the cell.
- background-color The background color of the cell.
- bold Whether the text is bold.
- italics Whether the text is italics.
- underline Whether the text is underlined.
- $a$  comment  $-$  A text comment for the cell, where  $"$ " clears the cell.
- cell-type One of these symbols: text-box or combo-box.
- cell-value  $-$  A description of the cell value:
	- If cell-type is text-box, a structure with this syntax:

structure (text-value: *text*)

– If cell-type is a combo-box, a structure with this syntax, which describes the list of choices in the text box and the default selection:

structure (text-sequence: *sequence*, selected: *text*)

#### grpe-excel-set-cell-bold

(*g2com-interface-or-class-name*: item-or-value, *sheet-name*: text, *row*: integer, *col*: integer, *is-bold*: truth-value)

Sets the cell in *sheet-name* specified by *row* and *column* to be bold or not, based on *is-bold*.

#### grpe-excel-set-cell-italics

(*g2com-interface-or-class-name*: item-or-value, *sheet-name*: text, *row*: integer, *col*: integer, *is-italics*: truth-value)

Sets the cell in *sheet-name* specified by *row* and *column* to be italics or not, based on *is-italics*.

#### grpe-excel-set-cell-underline

(*g2com-interface-or-class-name*: item-or-value, *sheet-name*: text, *row*: integer, *col*: integer, *is-underlined*: truth-value)

Sets the cell in *sheet-name* specified by *row* and *column* to be underlined or not, based on *is-underlined*.
# <span id="page-72-5"></span>**Index**

#### <span id="page-72-0"></span>**A**

annotations configuring graph [44](#page-53-0) line [43](#page-52-0) axes, configuring [41](#page-50-0)

#### <span id="page-72-1"></span>**C**

charting API base chart class [48](#page-57-0) chart views [51](#page-60-0) data setters [49](#page-58-0) gantt charts [52](#page-61-0) chart types [36](#page-45-0) class definitions [55](#page-64-0) configuring axes [41](#page-50-0) chart objects [34](#page-43-0) chart views [35](#page-44-0) charts [44](#page-53-1) graph annotations [44](#page-53-0) line annotations [43](#page-52-0) subsets [42](#page-51-0) gantt charts [52](#page-61-1) introduction to [33](#page-42-0) menu choices column chart types [47](#page-56-0) pie charts [45](#page-54-0) customer support services [x](#page-9-0)

#### <span id="page-72-2"></span>**D**

data series report class definition [23](#page-32-0) configuring [9](#page-18-0) domain object report [8](#page-17-0)

#### <span id="page-72-3"></span>**E**

Excel integration APIs [58](#page-67-0) introduction to [57](#page-66-0)

#### <span id="page-72-4"></span>**G**

G2 Reporting Engine (GRPE) API base report class [17](#page-26-0) charting [48](#page-57-1) datatable [30](#page-39-0) Excel integration [58](#page-67-0) realtime report [20](#page-29-0) tabular report [22](#page-31-0) built-in reports [3](#page-12-0) charting [33](#page-42-0) class definitions charts [55](#page-64-0) classes reports [15](#page-24-0) Excel integration [57](#page-66-0) introduction to [1](#page-10-0) loading [2](#page-11-0) gantt charts [52](#page-61-1) grpe.kb [2](#page-11-1) grpe-add-group [50](#page-59-0) grpe-add-point [49](#page-58-1) grpe-add-points [50](#page-59-1) grpe-chart [55](#page-64-1) grpe-chart-view [56](#page-65-0) grpe-create-view [51](#page-60-1) grpe-dataseries-report [23](#page-32-0) grpe-datatable [24](#page-33-0) grpe-demo.kb [2](#page-11-2) grpe-excel-activate-or-add-sheet [58](#page-67-1) grpe-excel-clear-columns [58](#page-67-2) grpe-excel-clear-rows [58](#page-67-3) grpe-excel-clear-sheet [58](#page-67-4) grpe-excel-clear-status-bar [58](#page-67-5) grpe-excel-delete-g2-menus [60](#page-69-0)

grpe-excel-delete-sheet [59](#page-68-0) grpe-excel-display-message-in-status-bar [58](#page-67-6) grpe-excel-get-sheet-cells-data [60](#page-69-1) grpe-excel-get-sheet-data [60](#page-69-2) grpe-excel-get-sheet-rows-columns-data [59](#page-68-1) grpe-excel-post-message [58](#page-67-7) grpe-excel-run-macro [60](#page-69-3) grpe-excel-set-cell [61](#page-70-0) grpe-excel-set-cell-bold [62](#page-71-0) grpe-excel-set-cell-color [61](#page-70-1) grpe-excel-set-cell-combo-box [61](#page-70-2) grpe-excel-set-cell-comment [61](#page-70-3) grpe-excel-set-cell-editable [61](#page-70-4) grpe-excel-set-cell-italics [62](#page-71-1) grpe-excel-set-cell-text-color [61](#page-70-5) grpe-excel-set-cell-underline [62](#page-71-2) grpe-excel-set-sheet-cells-data [59](#page-68-2) grpe-excel-set-sheet-column-data [59](#page-68-3) grpe-excel-set-sheet-row-data [59](#page-68-4) grpe-excel-setup-g2-menus [60](#page-69-4) grpe-excel-update-g2-menus [60](#page-69-5) grpe-export [30](#page-39-1) grpe-gantt-set-current-time [54](#page-63-0) grpe-gantt-set-group-state [52](#page-61-2) grpe-gantt-toggle-group-state [53](#page-62-0) grpe-get-dataseries [30](#page-39-2) grpe-get-datatable [22](#page-31-1) grpe-get-number-of-columns [31](#page-40-0) grpe-get-number-of-rows [31](#page-40-1) grpe-get-value [30](#page-39-3) grpe-hide-chart [48](#page-57-2) grpe-import [30](#page-39-4) grpe-initialize-chart [49](#page-58-2) grpe-initialize-view-for-update [51](#page-60-2) grpe-realtime-report-pane [19](#page-28-0) grpe-remove-group [51](#page-60-3) grpe-report [17](#page-26-1) grpe-reset [30](#page-39-5) grpe-reset-report [17](#page-26-2) grpe-set-group [50](#page-59-2) grpe-show-chart [48](#page-57-3) grpe-show-report [17](#page-26-3) grpe-tabular-report [21](#page-30-0) grpe-update-chart [48](#page-57-4) grpe-update-report [17](#page-26-4) grpe-update-views [18](#page-27-0)

### <span id="page-73-0"></span>**R**

realtime report APIs [20](#page-29-0) class definition [19](#page-28-0) reports APIs [17](#page-26-0) built-in [3](#page-12-0) classes grpe-dataseries-report [23](#page-32-0) grpe-datatable [24](#page-33-0) grpe-realtime-report-pane [19](#page-28-0) grpe-report [17](#page-26-1) grpe-tabular-report [21](#page-30-0) introduction to [15](#page-24-0) configuring CSV [5](#page-14-0) data series report [9](#page-18-0) database [6](#page-15-0) domain object report [8](#page-17-0) Excel [5](#page-14-1) general [4](#page-13-0) system metrics report [7](#page-16-0) tabular report [12](#page-21-0) datatable APIs [30](#page-39-0) class [24](#page-33-0)

# <span id="page-73-1"></span>**S**

subsets, configuring [42](#page-51-0) system metrics report [7](#page-16-0)

## <span id="page-73-2"></span>**T**

tabular report APIs [22](#page-31-0) class definition [21](#page-30-0) configuring [12](#page-21-0)